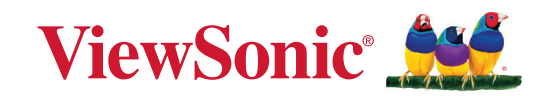

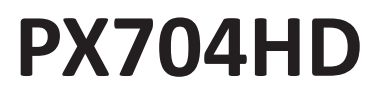

**Máy chiếu Hướng dẫn sử dụng**

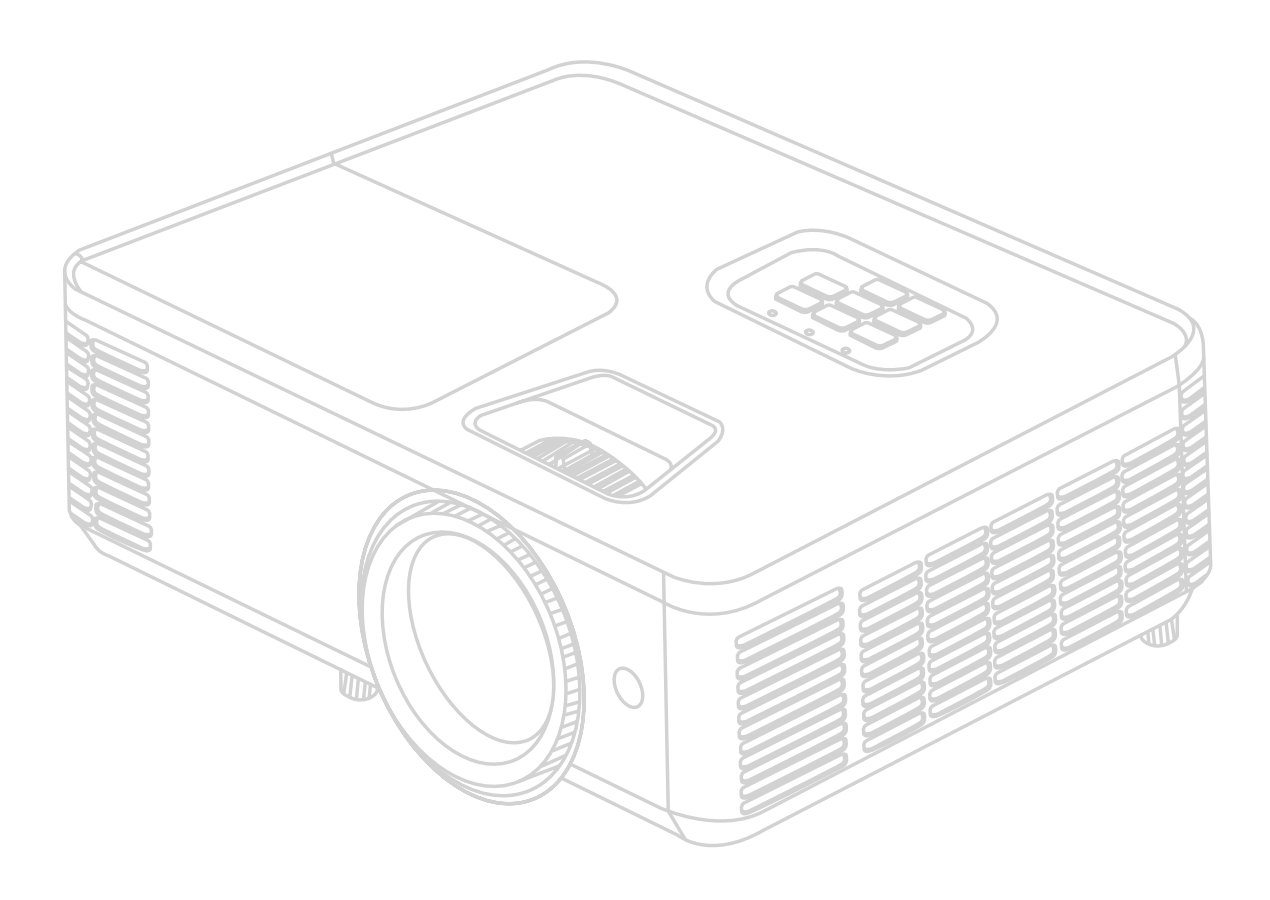

Số kiểu máy VS19746 Tên kiểu máy: Dòng PX704HD

## **Cảm ơn bạn đã chọn ViewSonic®**

Là một nhà cung cấp các giải pháp hình ảnh dẫn đầu toàn cầu, ViewSonic® nỗ lực vượt lên trên kỳ vọng của thế giới về sự phát triển, đổi mới và đơn giản của công nghệ. Tại ViewSonic®, chúng tôi tin rằng các sản phẩm của chúng tôi có thể tạo ra tác động tích cực đối với thế giới và chúng tôi tin chắc sản phẩm ViewSonic® mà bạn chọn sẽ phục vụ tốt cho bạn.

Một lần nữa, cảm ơn bạn đã chọn ViewSonic®!

# <span id="page-2-0"></span>**Phòng ngừa an toàn - Chung**

Vui lòng đọc mục **Phòng ngừa an toàn** sau đây trước khi bạn bắt đầu sử dụng máy chiếu.

- Giữ hướng dẫn sử dụng này ở nơi an toàn để tham khảo sau.
- Hãy đọc tất cả cảnh báo và làm theo tất cả hướng dẫn.
- Giữ khoảng trống ít nhất 20" (50 cm) xung quanh máy chiếu để đảm bảo thông hơi đúng cách.
- Đặt máy chiếu ở nơi thông thoáng. Không đặt bất cứ thứ gì lên máy chiếu mà ngăn cản tản nhiệt.
- Không đặt máy chiếu trên bề mặt không bằng phẳng hoặc không ổn định. Máy chiếu có thể bị đổ, gây thương tích cho người hoặc trục trặc máy chiếu.
- Không sử dụng nếu máy chiếu nghiêng ở góc hơn 10 độ về trái hoặc phải, hoặc góc hơn 15 độ về phía trước hoặc phía sau.
- Không nhìn thẳng vào ống kính máy chiếu trong khi hoạt động. Chùm tia sáng mạnh có thể làm tổn thương mắt của bạn.
- Luôn luôn mở cửa trập ống kính hoặc tháo nắp ống kính khi bóng đèn máy chiếu bật.
- Không chặn ống kính chiếu bằng bất kỳ vật thể nào khi máy chiếu đang hoạt động vì điều này có thể khiến vật thể đó nóng lên và biến dạng hoặc thậm chí gây ra hỏa hoạn.
- Bóng đèn trở nên cực kỳ nóng trong quá trình hoạt động. Để máy chiếu nguội khoảng 45 phút trước khi tháo cụm bóng đèn để thay thế.
- Không sử dụng bóng đèn vượt quá tuổi thọ bóng đèn định mức. Việc sử dụng quá mức bóng đèn khi vượt quá tuổi thọ định mức có thể khiến bóng đèn bị bể trong một số trường hợp hiếm hoi.
- Không bao giờ được thay thế cụm bóng đèn hoặc bất kỳ bộ phận điện tử nào trừ khi đã rút phích cắm máy chiếu.
- Không cố gắng tháo rời máy chiếu. Bên trong có điện áp cao nguy hiểm có thể gây tử vong nếu bạn tiếp xúc với các bộ phận có điện.
- Khi di chuyển máy chiếu, cẩn thận không làm rơi hoặc va đập máy chiếu vào bất cứ thứ gì.
- Không đặt bất kỳ vật nặng nào trên máy chiếu hoặc cáp kết nối.
- Không được dựng đứng máy chiếu theo chiều dọc. Làm như vậy có thể khiến máy chiếu bị đổ, gây thương tích cho người hoặc trục trặc máy chiếu.
- Tránh để máy chiếu tiếp xúc với ánh sáng mặt trời trực tiếp hoặc các nguồn nhiệt duy trì khác. Không lắp đặt gần bất kỳ nguồn nhiệt nào như bộ tản nhiệt, cửa gió, bếp hoặc các thiết bị khác (bao gồm bộ khuếch đại) có thể làm tăng nhiệt độ của máy chiếu đến mức nguy hiểm.
- Không đặt chất lỏng gần hoặc trên máy chiếu. Chất lỏng tràn vào máy chiếu có thể khiến nó bị hỏng. Nếu máy chiếu bị ướt, hãy ngắt kết nối nó khỏi nguồn điện và gọi cho trung tâm bảo hành địa phương của bạn để bảo hành máy chiếu.
- Khi máy chiếu đang hoạt động, bạn có thể cảm nhận được một chút hơi nóng và mùi từ khe thông gió của máy. Điều này là bình thường và không phải là một khiếm khuyết.
- Không tìm cách phá vỡ các quy định an toàn của phích cắm phân cực hoặc kiểu nối đất. Phích cắm phân cực có hai chấu dẹt, một chấu rộng hơn chấu kia. Phích cắm kiểu nối đất có hai chấu dẹt và một chấu thứ ba nối đất. Chấu dẹt thứ ba nhằm đảm bảo an toàn cho bạn. Nếu phích cắm không vừa với ổ cắm của bạn, hãy lấy một phích cắm chuyển và không cố ấn phích cắm vào ổ cắm.
- Khi kết nối với ổ cắm điện, KHÔNG được gỡ bỏ chấu nối đất. Vui lòng đảm bảo KHÔNG BAO GIỜ ĐƯỢC GỠ BỎ các chấu nối đất.
- Bảo vệ dây điện để không bị dẫm lên hoặc bị kẹp, đặc biệt tại phích cắm, và tại nơi dây điện đi ra từ máy chiếu.
- Tại một số quốc gia, điện áp KHÔNG ổn định. Máy chiếu này được thiết kế để hoạt động an toàn trong phạm vi điện áp từ 100 đến 240 vôn AC, nhưng có thể bị hỏng nếu xảy ra cắt điện hoặc tăng giảm đột ngột ±10 vôn. Ở những nơi điện áp có thể dao động hoặc bị cắt, bạn nên kết nối máy chiếu thông qua bộ ổn định nguồn, thiết bị chống sét hoặc bộ lưu điện (UPS).
- Nếu có khói, tiếng ồn bất thường hoặc mùi lạ, hãy tắt máy chiếu ngay lập tức và gọi cho đại lý của bạn hoặc ViewSonic®. Sẽ nguy hiểm nếu tiếp tục sử dụng máy chiếu.
- Chỉ sử dụng những đồ đi kèm/phụ kiện được quy định bởi nhà sản xuất.
- Rút dây nguồn khỏi ổ điện AC nếu máy chiếu không được sử dụng trong một thời gian dài.
- Tham khảo tất cả về bảo trì từ chuyên viên bảo trì được chứng nhận.

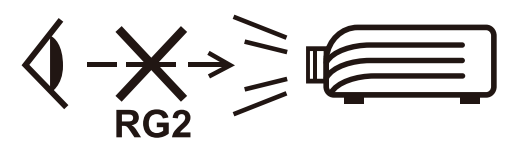

**THẬN TRỌNG:** Sản phẩm này phát ra bức xạ quang học có thể gây nguy hiểm. Như với bất kỳ nguồn ánh sáng chói nào, không được nhìn thẳng vào chùm sáng, RG2 IEC 62471-5:2015.

# <span id="page-4-0"></span>**Phòng ngừa an toàn - Gắn trần**

Vui lòng đọc mục **Phòng ngừa an toàn** sau đây trước khi bạn bắt đầu sử dụng máy chiếu.

Nếu bạn có ý định gắn máy chiếu lên trần nhà, chúng tôi khuyên bạn nên sử dụng bộ giá treo trần máy chiếu phù hợp và bạn cần đảm bảo nó được lắp đặt chắc chắn và an toàn.

Nếu bạn sử dụng một bộ giá treo trần máy chiếu không phù hợp thì máy chiếu có rủi ro rơi xuống từ trần nhà do gắn không đúng cách khi sử dụng sai kích thước hoặc chiều dài vít.

# Mục lục

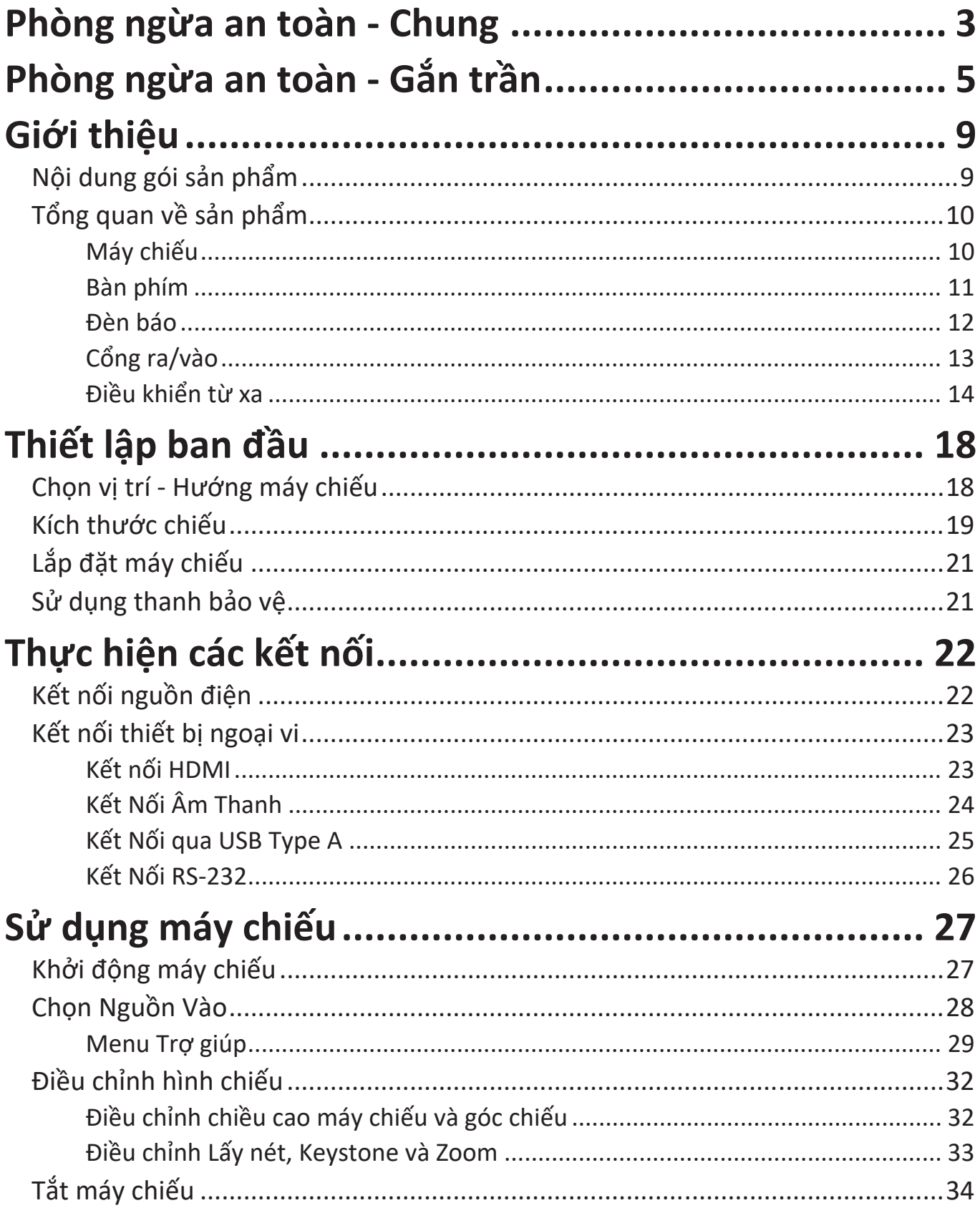

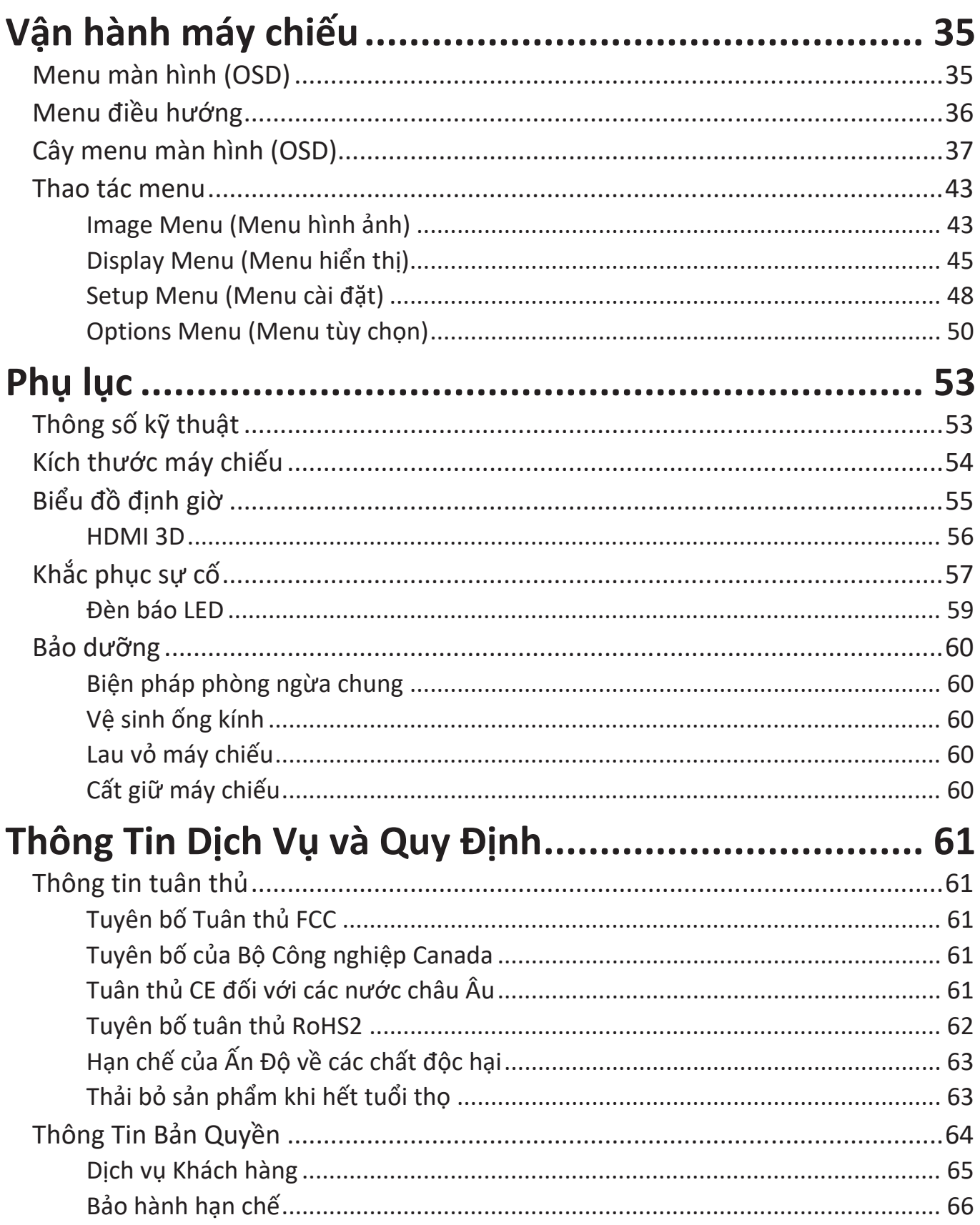

# <span id="page-7-0"></span>**Giới thiệu Nội dung gói sản phẩm**

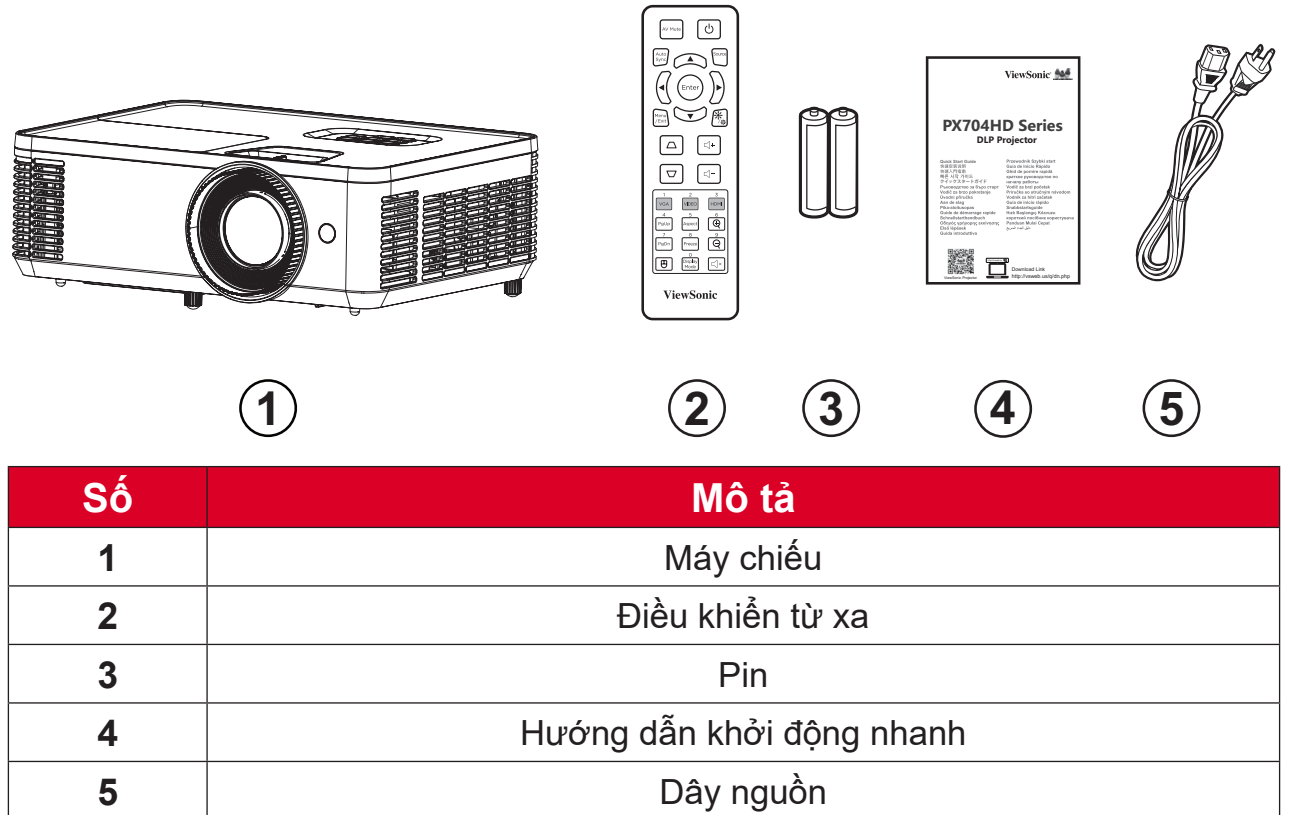

**LƯU Ý:** Dây nguồn và bộ điều khiển từ xa đi kèm sản phẩm có thể khác nhau tùy vào quốc gia của bạn. Vui lòng liên hệ với đại lý bán hàng tại địa phương để biết thêm thông tin.

## <span id="page-8-0"></span>**Tổng quan về sản phẩm Máy chiếu**

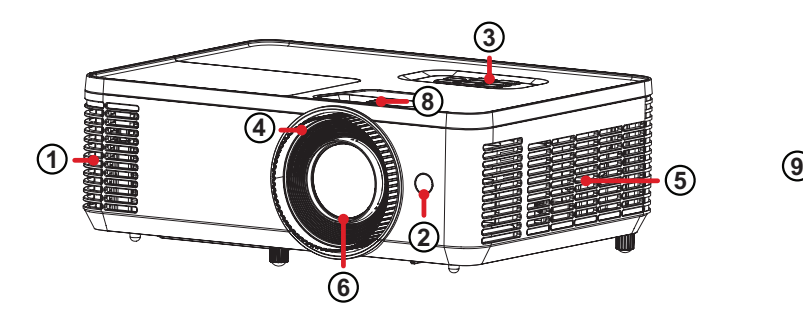

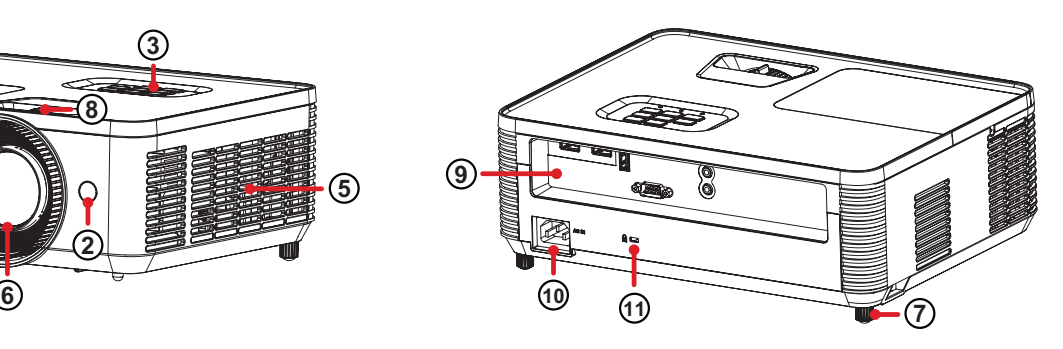

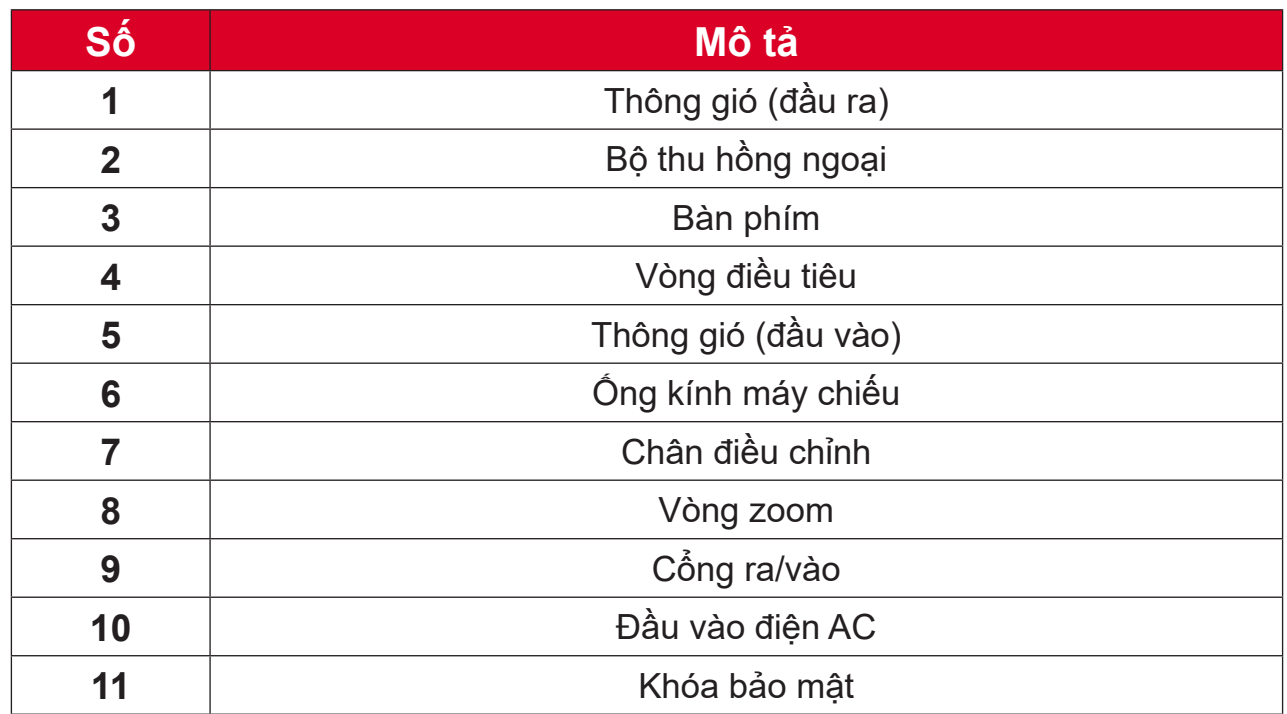

**LƯU Ý:** Không chặn cửa hút và thoát khí của máy chiếu.

## <span id="page-9-0"></span>**Bàn phím**

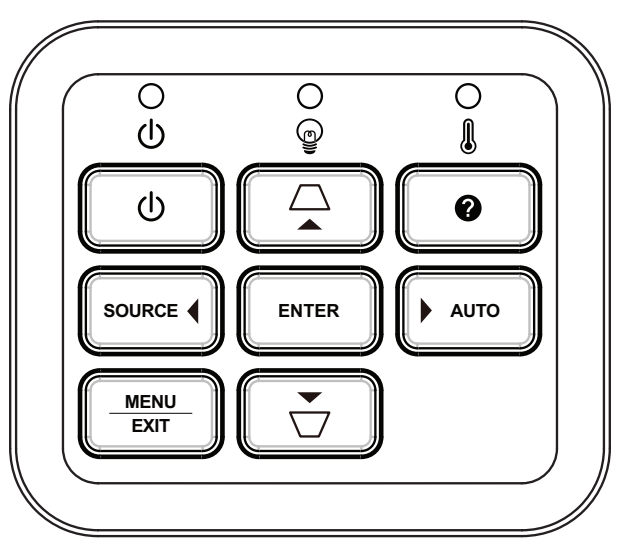

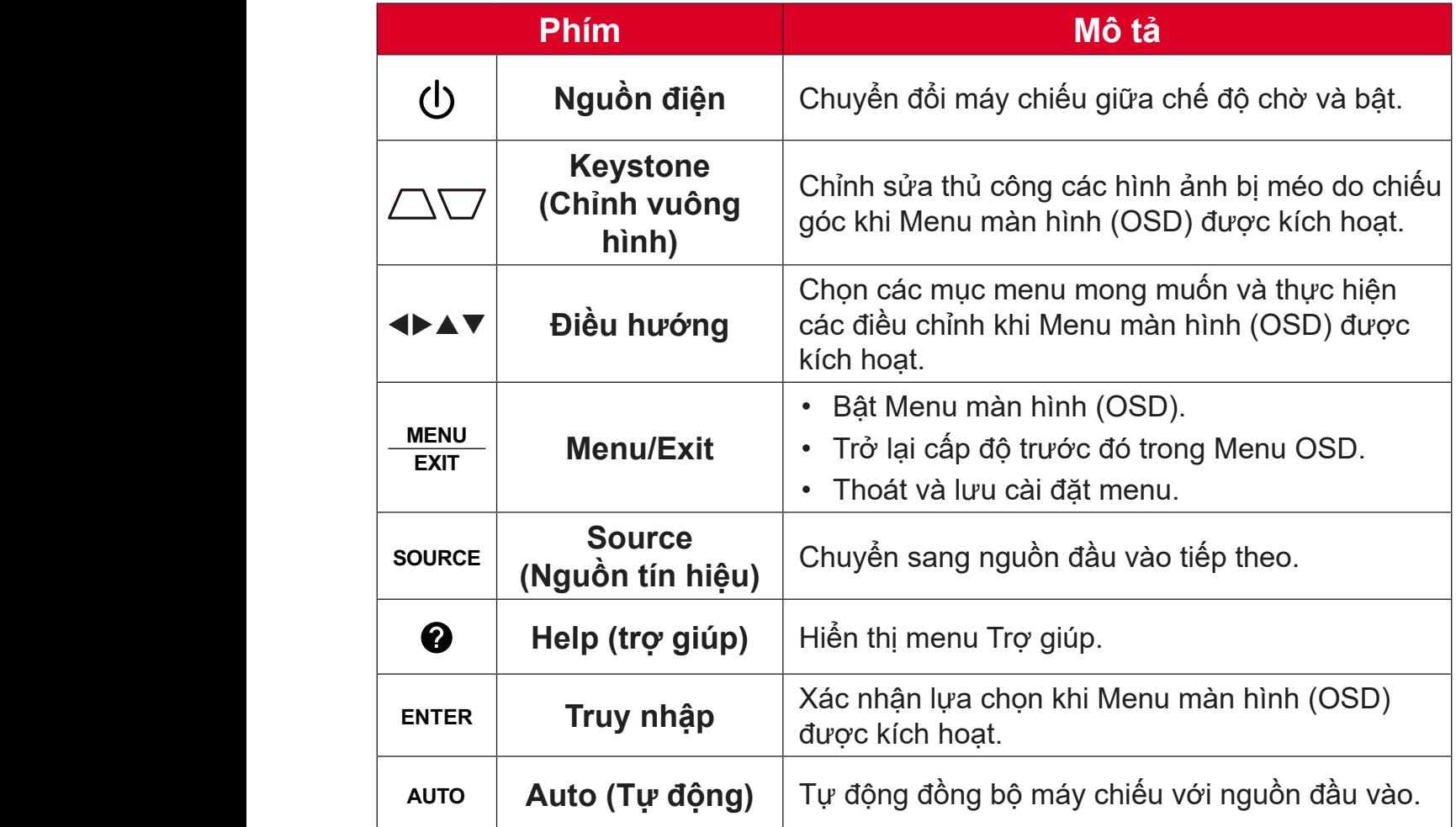

### <span id="page-10-0"></span>**Đèn báo**

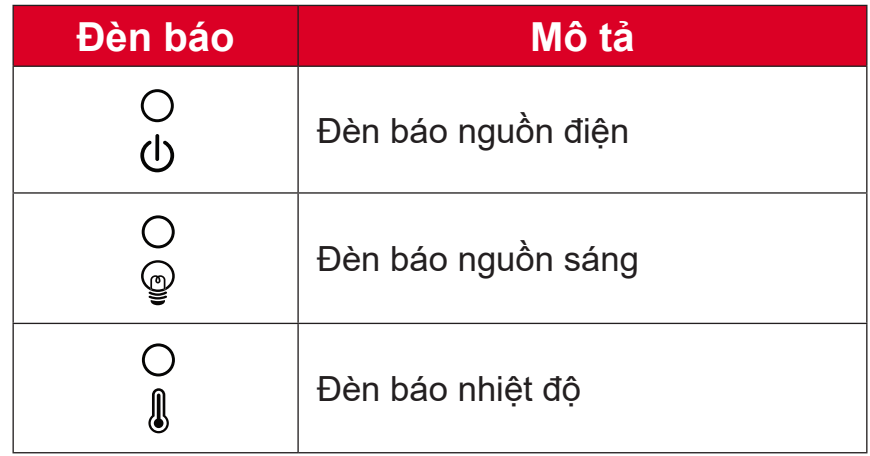

## <span id="page-11-0"></span>**Cổng ra/vào**

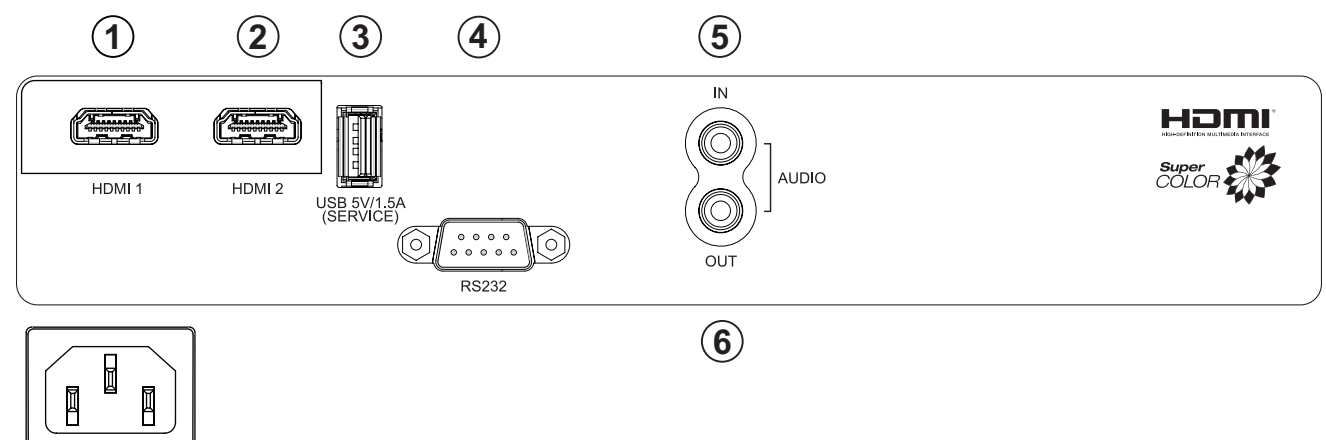

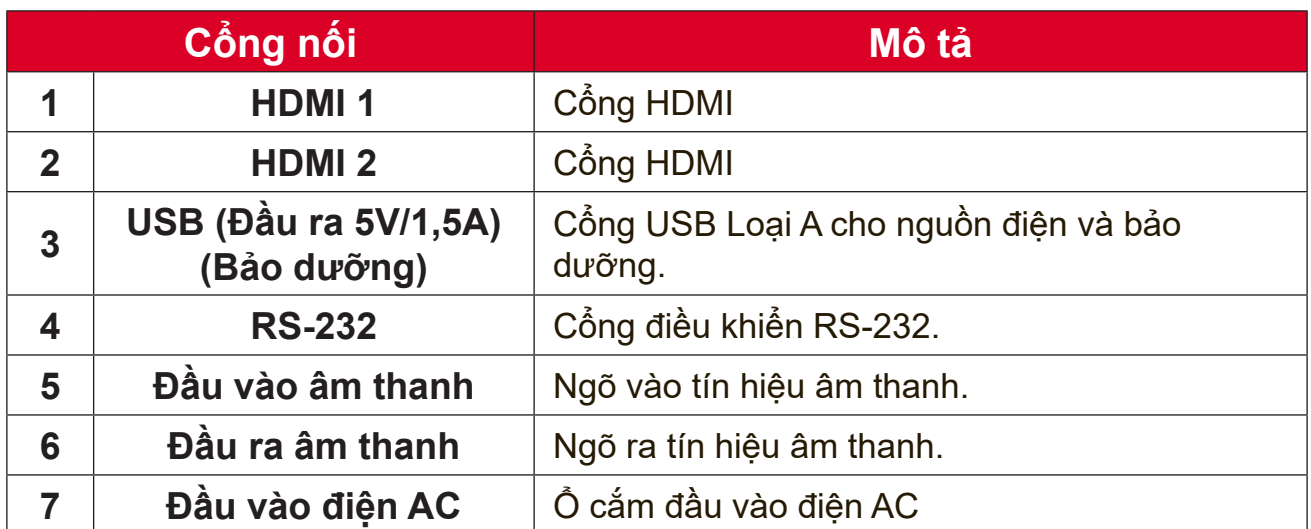

## <span id="page-12-0"></span>**Điều khiển từ xa**

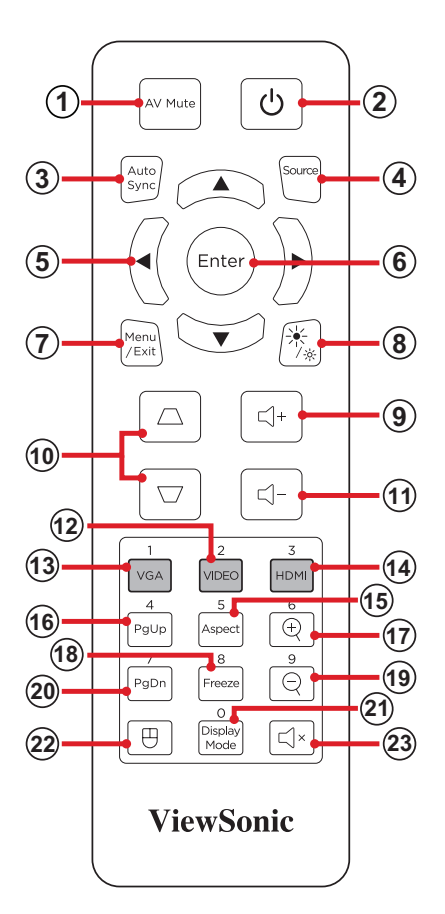

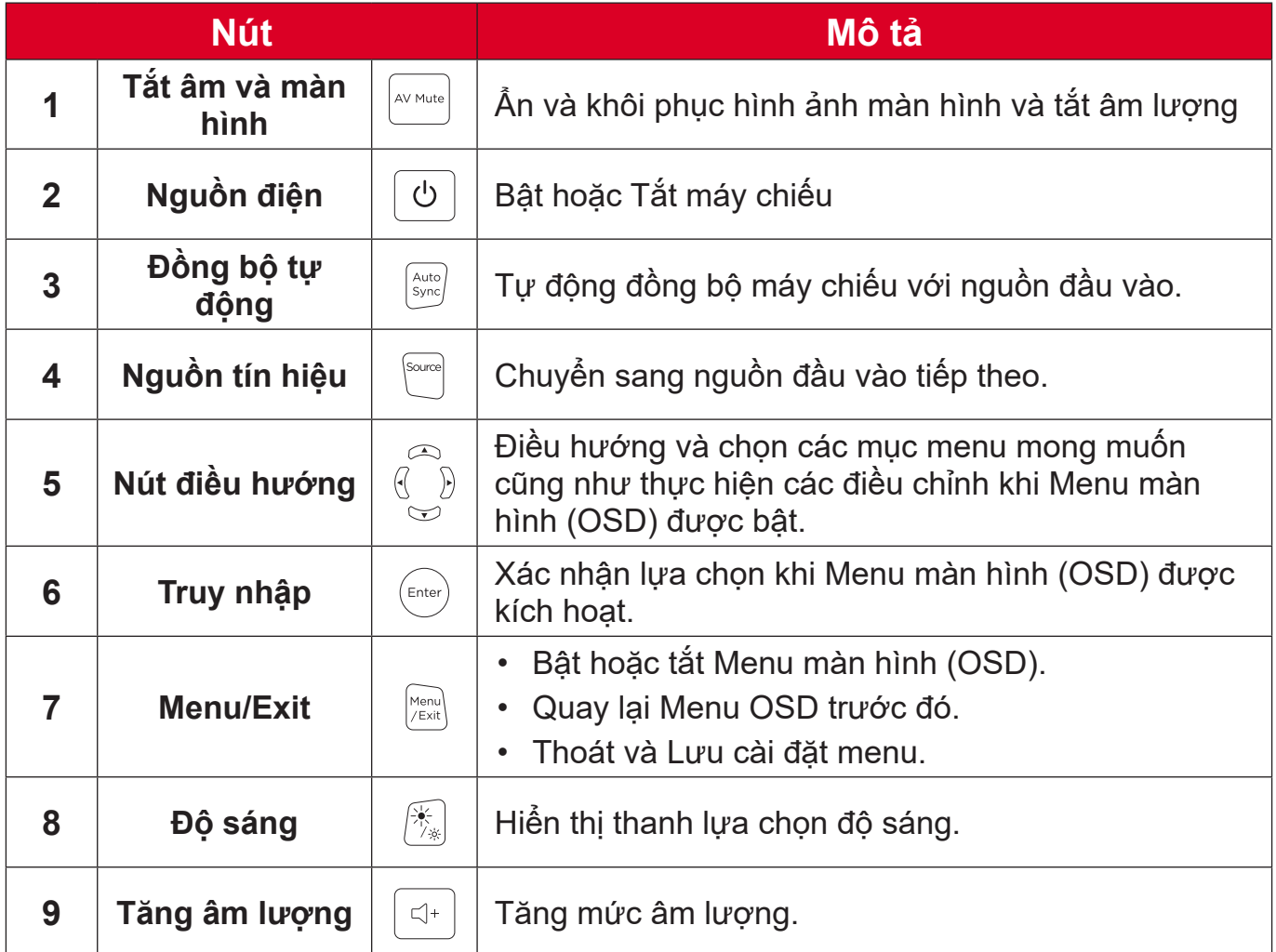

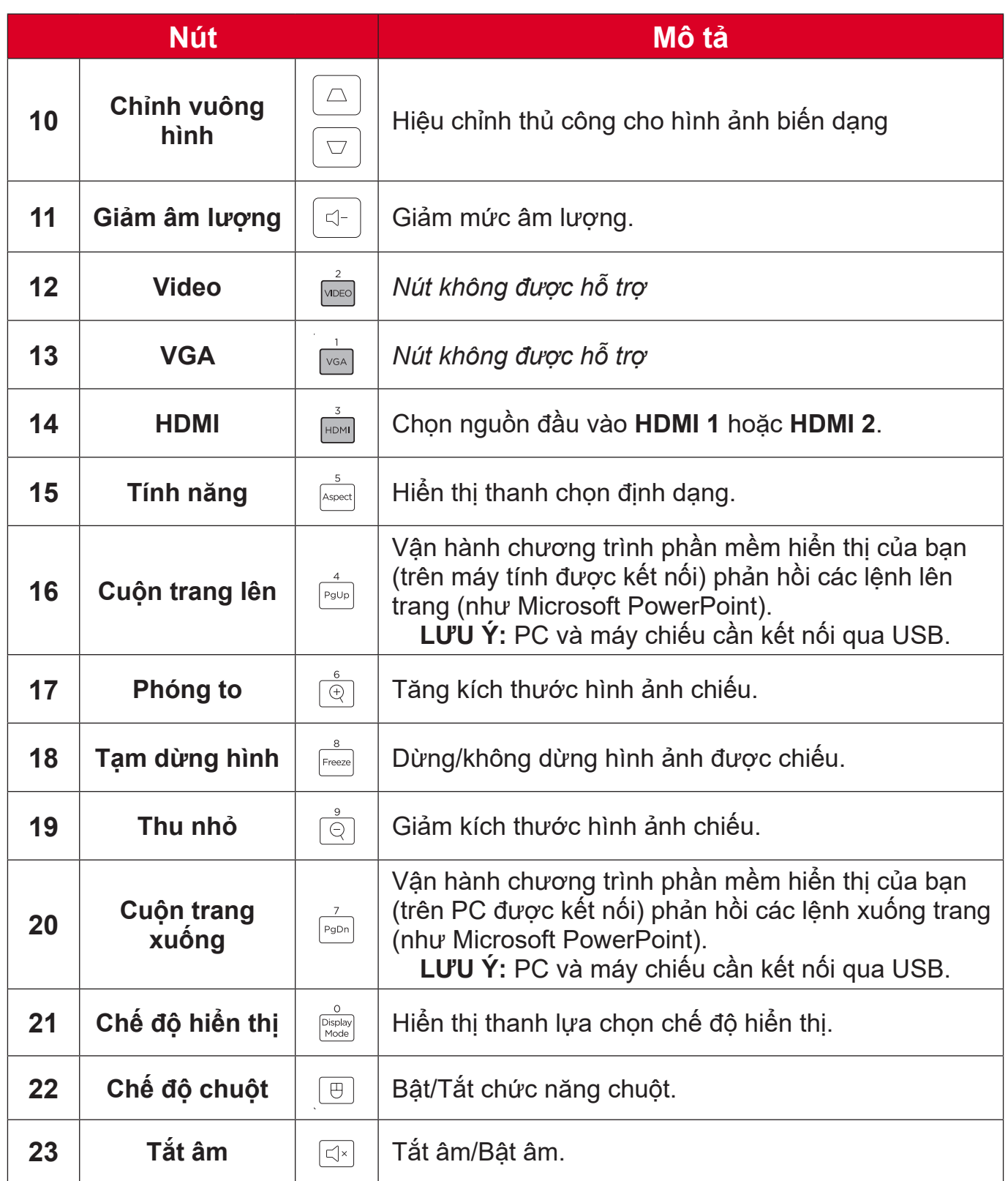

### **Sử dụng Chế độ Chuột Điều khiển Từ xa và Chức năng Lên/Xuống Trang**

- **1.**Kết nối PC/Notebook với máy chiếu qua cổng HDMI và USB.
- **2.**Thiết lập nguồn đầu vào cho máy tính
- **3.Nhấn** nút Chế độ chuột trên điều khiển từ xa để vận hành chương trình phần mềm được hiển thị của bạn bằng các lệnh Lên/Xuống Trang (như Microsoft PowerPoint).

## **Điều Khiển Từ Xa - Phạm Vi Hoạt Động Bộ Nhận Tín Hiệu**

Để đảm bảo chức năng điều khiển từ xa hoạt động thích hợp, hãy thực hiện theo các bước sau:

- **1.**Điều khiển từ xa phải được giữ ở một góc 30 độ vuông góc với (các) cảm biến điều khiển từ xa IR (hồng ngoại) trên máy chiếu.
- **2.**Khoảng cách giữa điều khiển từ xa và (các) cảm biến không được vượt quá 10 m (32,8 feet).
	- **LƯU Ý:** Tham khảo hình minh họa về vị trí của (các) cảm biến điều khiển từ xa hồng ngoại.

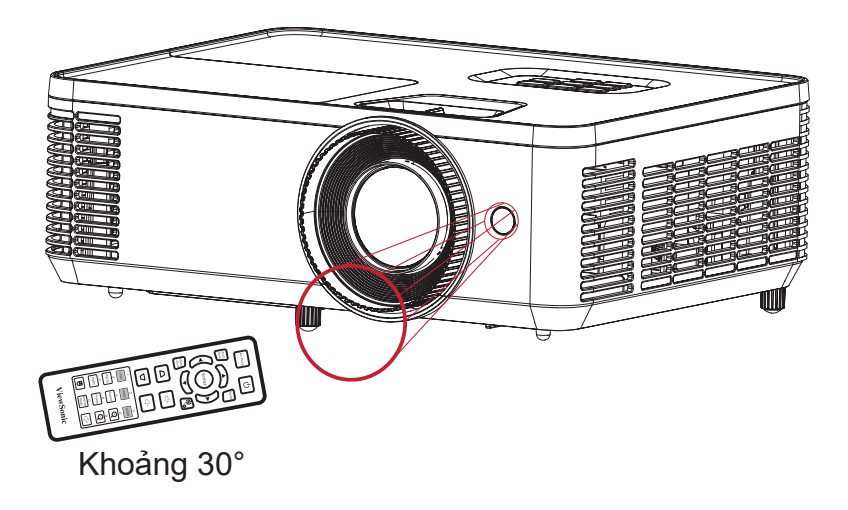

### **Điều khiển từ xa - Thay pin**

- **1.**Tháo nắp pin ra khỏi phần dưới điều khiển từ xa bằng cách ấn bấu chặt ngón tay và trượt ra.
- **2.**Tháo mọi viên pin hiện có (nếu cần) và lắp hai viên pin AAA.

**LƯU Ý:** Quan sát các cực pin như chỉ định.

**3.**Đậy nắp pin lại bằng cách căn nó thẳng với đế và đẩy trở về đúng vị trí.

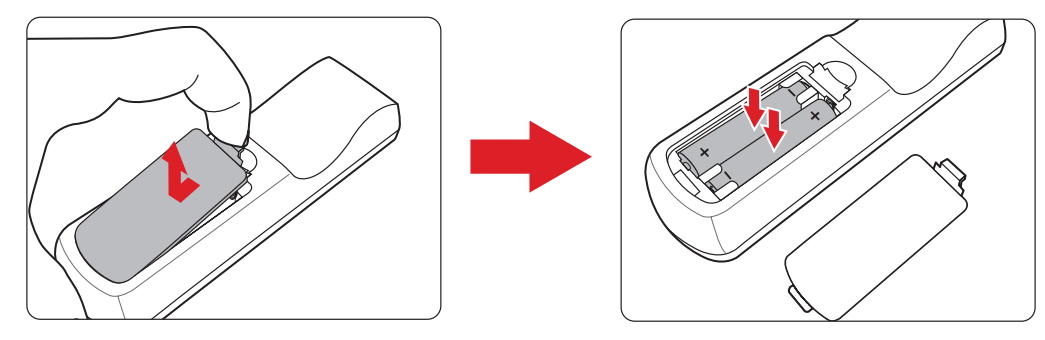

**LƯU Ý:**

- Tránh để điều khiển từ xa và pin trong môi trường quá nóng hoặc ẩm ướt.
- Chỉ thay thế bằng loại pin giống nhau hoặc tương đương được nhà sản xuất pin khuyên dùng.
- Nếu các viên pin bị cạn kiệt hoặc nếu bạn không sử dụng điều khiển từ xa trong một thời gian dài, hãy tháo chúng ra để tránh làm hỏng điều khiển từ xa.
- Thải bỏ pin đã qua sử dụng theo hướng dẫn của nhà sản xuất và các quy định về môi trường tại địa phương cho khu vực của bạn.

# <span id="page-16-0"></span>**Thiết lập ban đầu**

Phần này cung cấp hướng dẫn chi tiết về cách thiết lập ban đầu cho máy chiếu của bạn.

## **Chọn vị trí - Hướng máy chiếu**

Sở thích cá nhân và cách bố trí phòng sẽ quyết định vị trí lắp đặt. Hãy xem xét những điều sau:

- Kích thước và vị trí màn hình của bạn.
- Vị trí ổ cắm điện phù hợp.
- Vị trí và khoảng cách giữa máy chiếu và các thiết bị khác.

Máy chiếu được thiết kế để được cài đặt tại một trong các vị trí sau:

| Vị trí                                                                                       |  |
|----------------------------------------------------------------------------------------------|--|
| Bàn phía trước<br>Máy chiếu được đặt gần<br>sàn nhà phía trước màn<br>hình.                  |  |
| Trần phía trước<br>Máy chiếu được treo<br>ngược từ trần nhà xuống<br>phía trước màn hình.    |  |
| Bàn phía sau <sup>1</sup><br>Máy chiếu được đặt gần<br>sàn nhà phía sau màn<br>hình.         |  |
| Trần phía sau <sup>1</sup><br>Máy chiếu được treo<br>ngược từ trần nhà phía<br>sau màn hình. |  |

**¹** Bắt buộc phải trang bị màn hình chiếu phía sau.

# <span id="page-17-0"></span>**Kích thước chiếu**

• Hình 16:9 trên màn hình 16:9

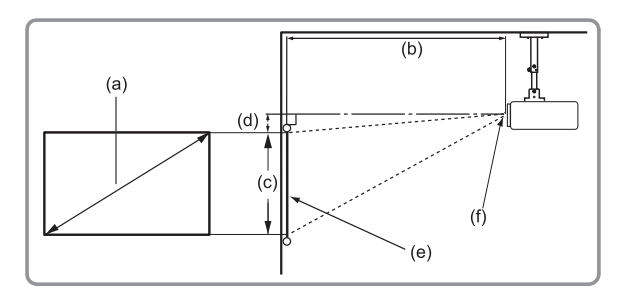

### **LƯU Ý:**

- $\bullet$  (e) = Màn hình
	- (f) = Tâm thấu kính

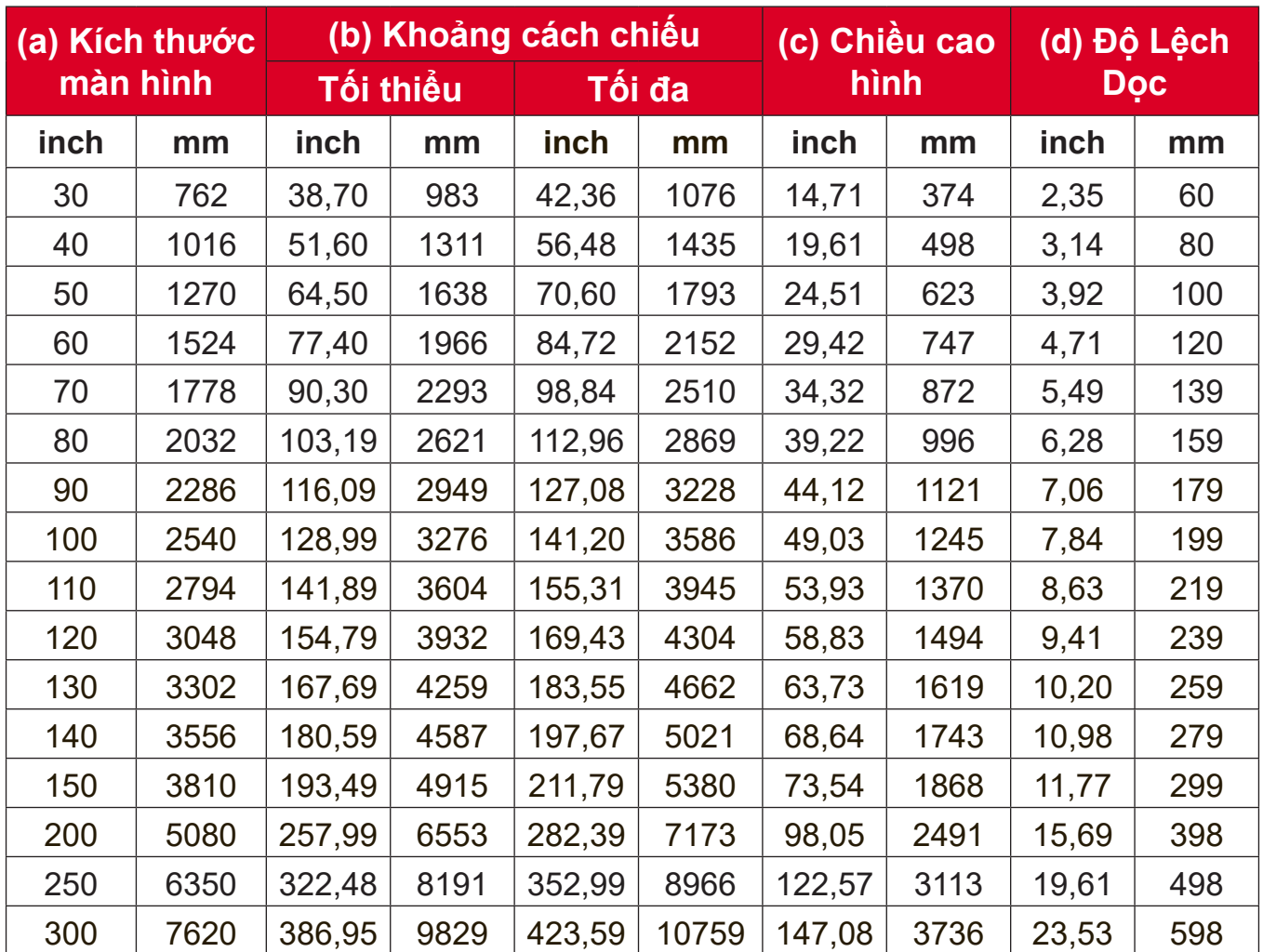

### **LƯU Ý:**

- Các hình ảnh này chỉ để tham chiếu. Vui lòng xem máy chiếu thực tế để biết kích thước chính xác.
- Theo khuyến nghị, nếu bạn có ý định lắp đặt máy chiếu cố định, hãy kiểm tra thực tế kích thước và khoảng cách chiếu bằng cách sử dụng một máy chiếu thực sự đặt tại vị trí trước khi lắp đặt cố định.

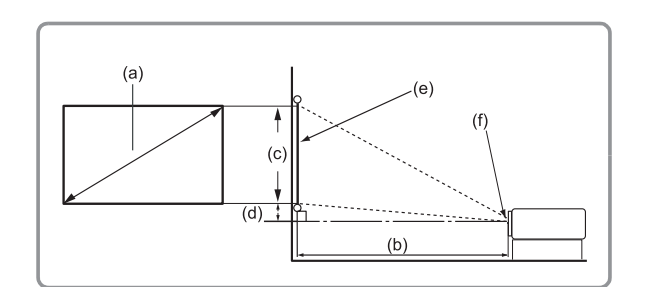

### • Hình ảnh kích thước 16:9 trên màn hình 4:3

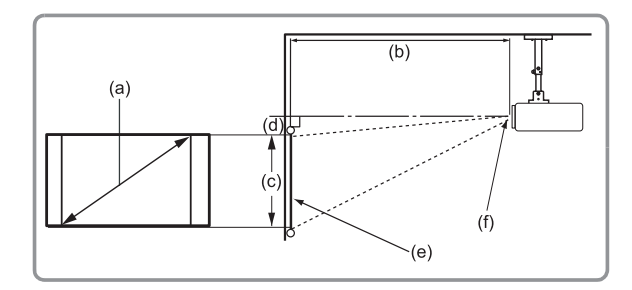

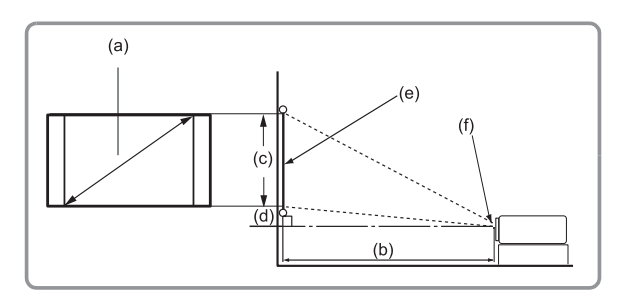

## **LƯU Ý:**

 $\bullet$  (e) = Màn hình

(f) = Tâm thấu kính

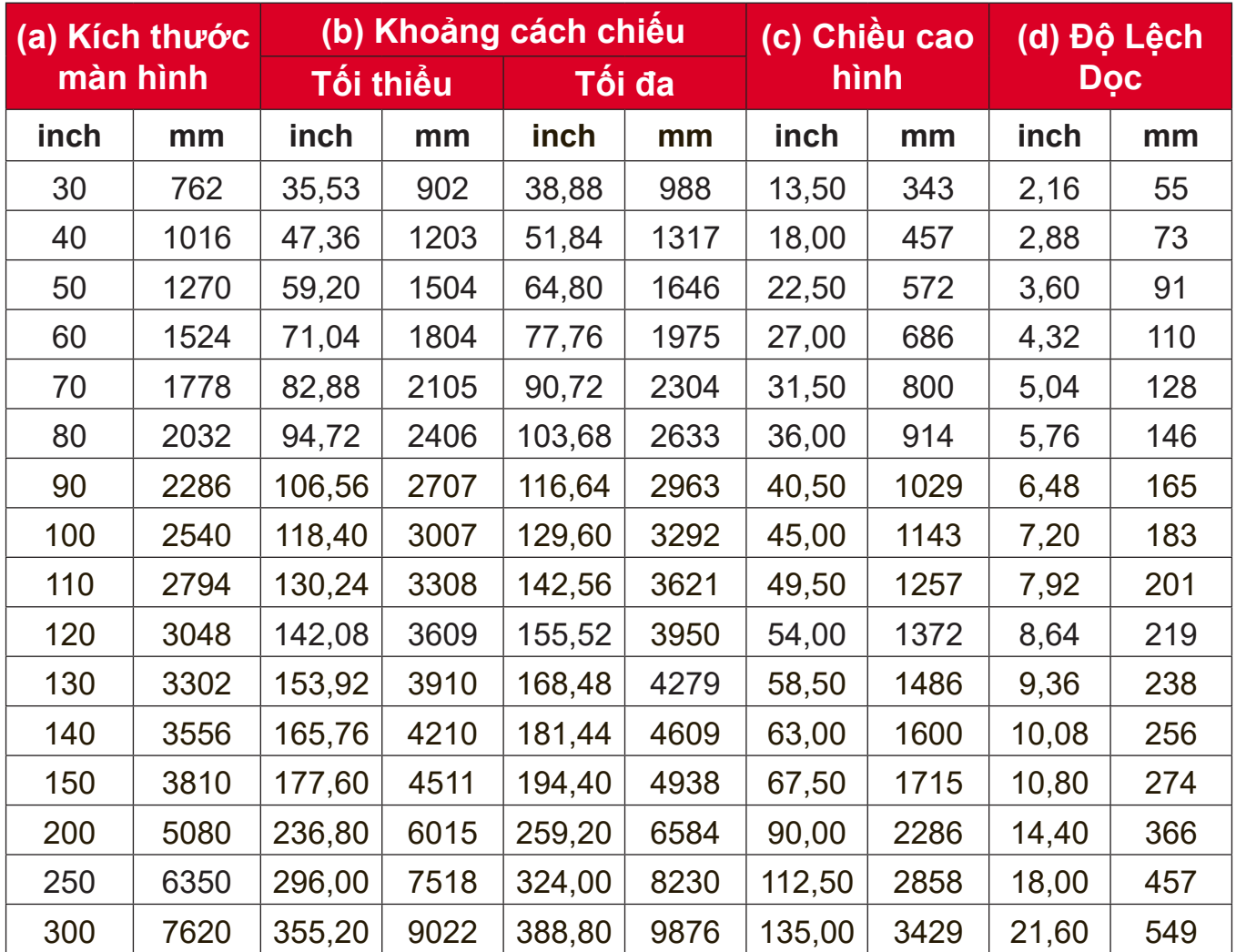

## **LƯU Ý:**

- Các hình ảnh này chỉ để tham chiếu. Vui lòng xem máy chiếu thực tế để biết kích thước chính xác.
- Theo khuyến nghị, nếu bạn có ý định lắp đặt máy chiếu cố định, hãy kiểm tra thực tế kích thước và khoảng cách chiếu bằng cách sử dụng một máy chiếu thực sự đặt tại vị trí trước khi lắp đặt cố định.

# <span id="page-19-0"></span>**Lắp đặt máy chiếu**

- **LƯU Ý:** Nếu bạn mua giá treo của bên thứ ba, hãy sử dụng kích thước vít chính xác. Cỡ vít sẽ khác nhau tùy thuộc vào độ dày của tấm treo.
- **1.**Để đảm bảo lắp đặt máy chiếu an toàn nhất, hãy sử dụng giá treo tường hoặc trần ViewSonic®.
- **2.**Đảm bảo sử dụng các vít để gắn giá treo vào máy chiếu đáp ứng các thông số kỹ thuật sau:
	- Loại vít: M4 x 7
	- Chiều dài vít tối đa: 7 mm

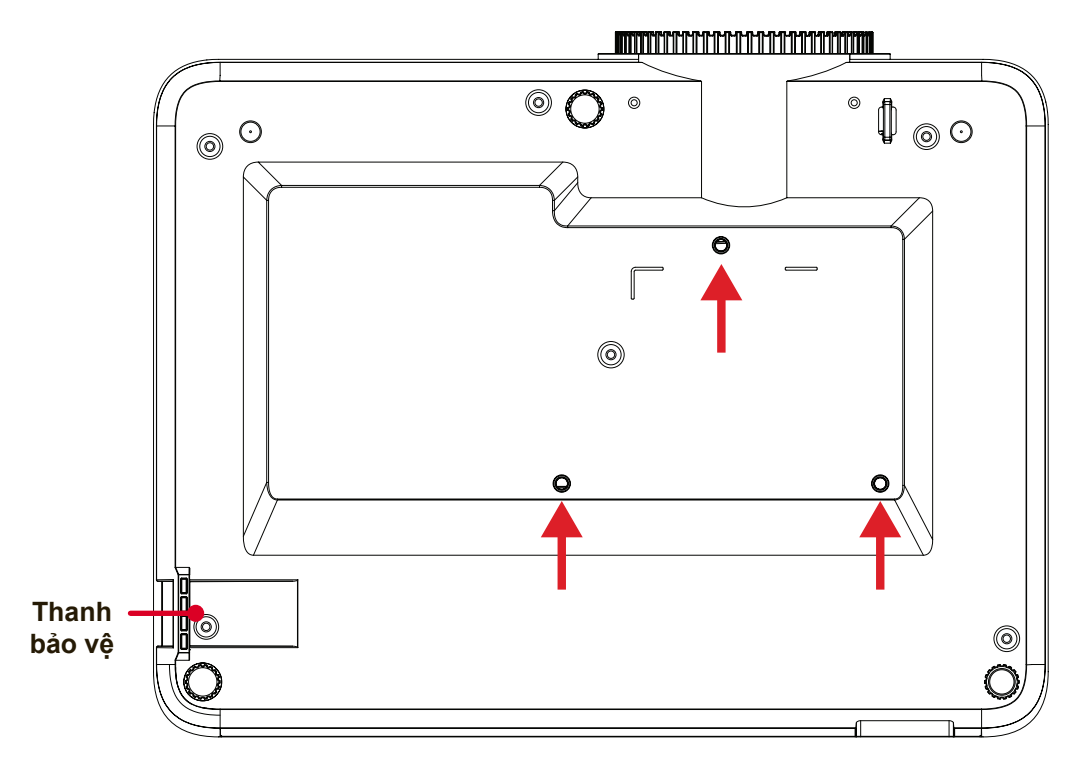

### **THẬN TRỌNG:**

- Không lắp máy chiếu gần nguồn nhiệt hoặc máy điều hòa.
- Luôn chừa lại một khoảng hở ít nhất 10 cm (3,9 inch) giữa trần nhà và đáy máy chiếu.

## **Sử dụng thanh bảo vệ**

Để tránh máy chiếu bị đánh cắp, hãy sử dụng thiết bị khóa khe cắm an toàn để cố định máy chiếu vào một vật cố định.

# <span id="page-20-0"></span>**Thực hiện các kết nối Kết nối nguồn điện**

**1.**Kết nối dây nguồn với jack AC IN ở phía sau của máy chiếu. **2.**Cắm dây nguồn vào ổ cắm điện.

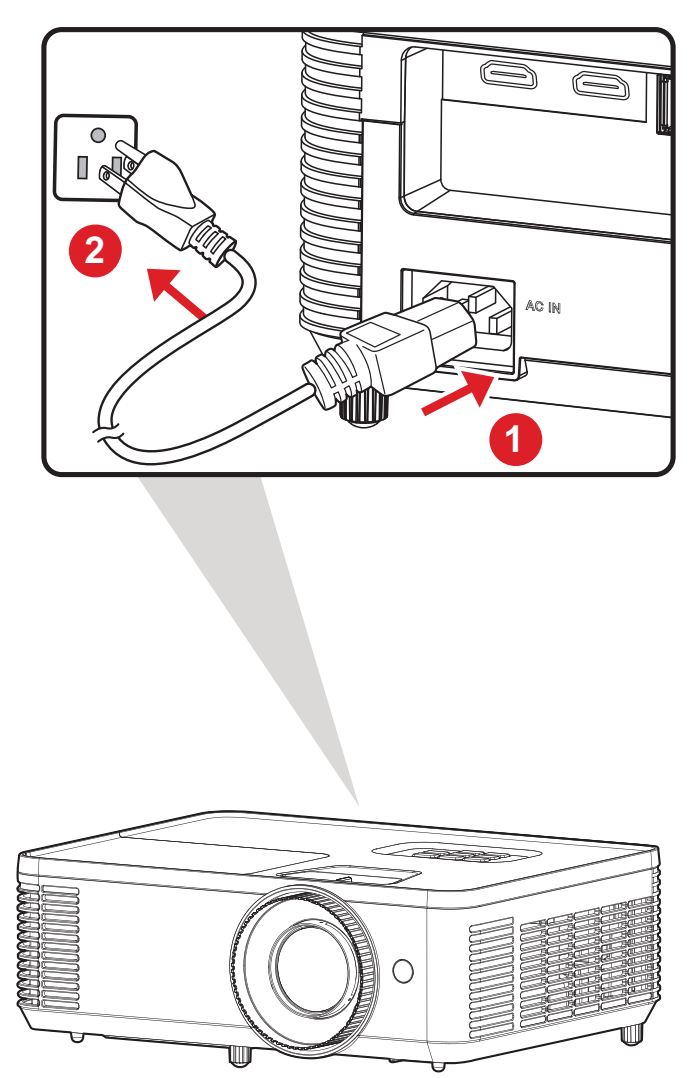

**LƯU Ý:** Khi lắp đặt máy chiếu, kết hợp thiết bị ngắt kết nối dễ tiếp cận nhanh trong hệ thống dây điện cố định hoặc cắm phích điện vào ổ cắm dễ tiếp cận gần thiết bị. Nếu xảy ra lỗi trong quá trình vận hành máy chiếu, hãy sử dụng thiết bị ngắt kết nối để tắt nguồn điện hoặc ngắt kết nối phích điện.

# <span id="page-21-0"></span>**Kết nối thiết bị ngoại vi**

## **Kết nối HDMI**

Cắm một đầu cáp HDMI vào cổng HDMI trên thiết bị video. Sau đó cắm đầu cáp còn lại vào cổng **HDMI 1/2** trên máy chiếu.

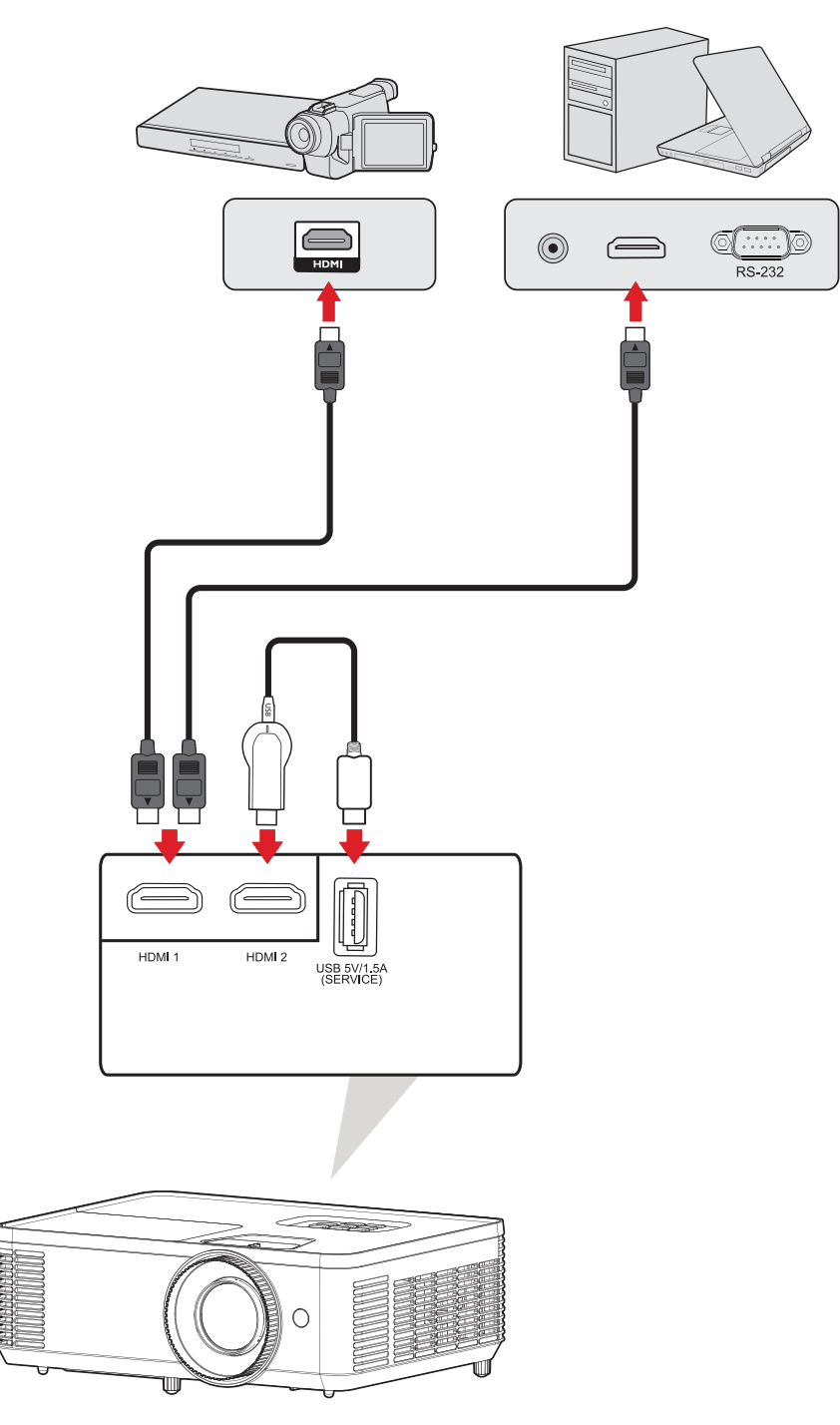

## <span id="page-22-0"></span>**Kết Nối Âm Thanh**

Bạn có thể kết nối với nhiều thiết bị phát âm thanh bên ngoài khác nhau qua các cổng **AUDIO OUT**.

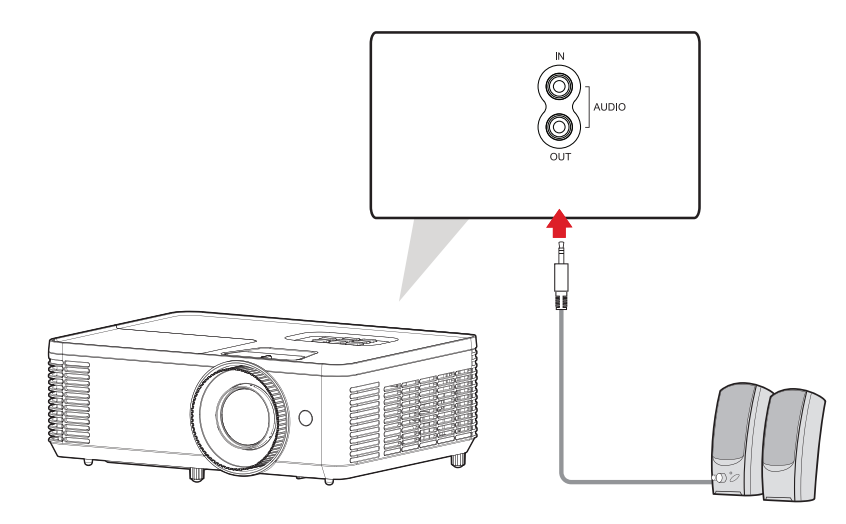

Ngoài ra, bạn có thể kết nối tới cổng **AUDIO IN** với thiết bị của mình để sử dụng đầu phát âm thanh của máy chiếu.

**LƯU Ý:** Nguồn vào âm thanh (**Audio Input**) cần được đặt thành **AUDIO1** trong Menu OSD.

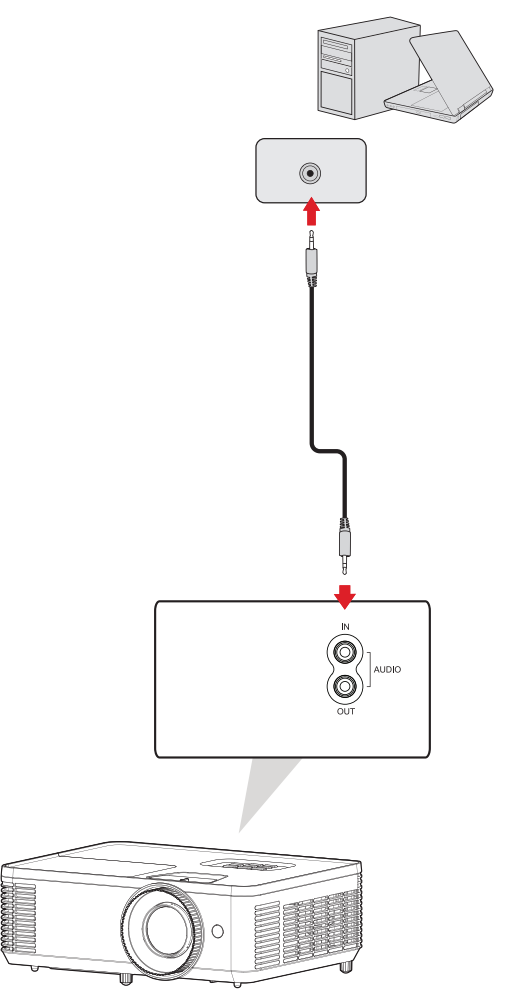

## <span id="page-23-0"></span>**Kết Nối qua USB Type A**

Cổng USB dành cho: Bảo dưỡng và thiết bị HDMI.

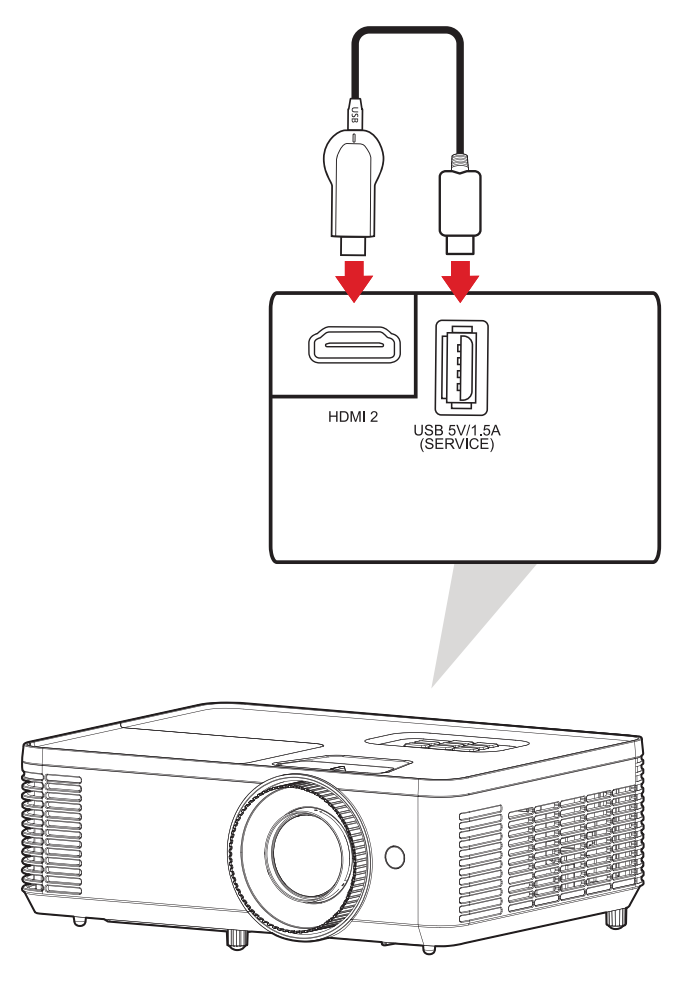

**LƯU Ý:** Cổng USB Loại A hỗ trợ đầu ra nguồn 5V/1,5A để sạc dongle HDMI.

## <span id="page-24-0"></span>**Kết Nối RS-232**

Khi bạn sử dụng cáp cổng nối tiếp RS-232 để kết nối máy chiếu với máy tính ngoài, một số chức năng nhất định có thể được điều khiển từ xa bằng máy tính, bao gồm Bật/Tắt nguồn, điều chỉnh âm lượng, chọn nguồn vào, v.v.

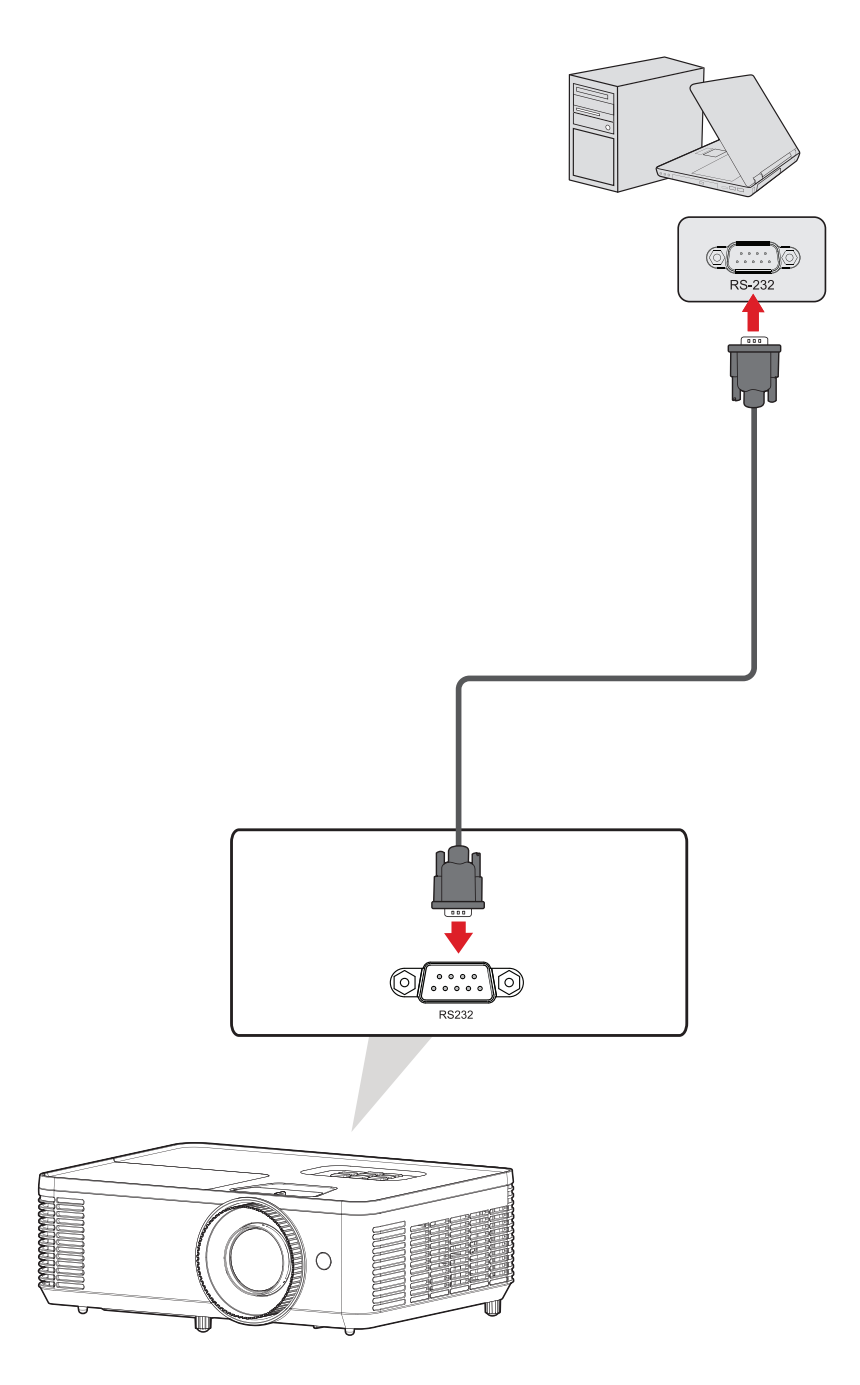

# <span id="page-25-0"></span>**Sử dụng máy chiếu Khởi động máy chiếu**

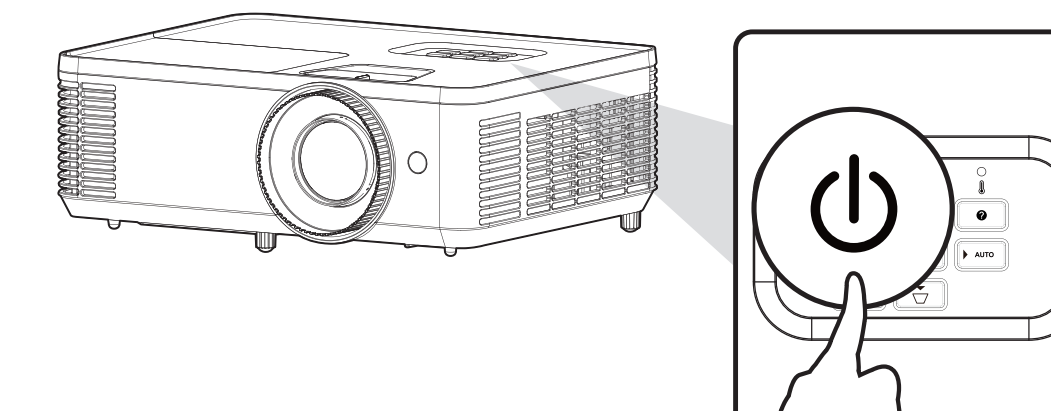

- **1.**Đảm bảo dây nguồn máy chiếu được kết nối đúng cách với ổ cắm điện.
- **2.**Nhấn nút **Power (Nguồn)** trên máy chiếu hoặc điều khiển từ xa để bật máy chiếu

**LƯU Ý:**

- Đèn báo nguồn sẽ nhấp nháy màu xanh lam trong khi khởi động.
- Không thể tắt máy chiếu trong vòng một phút sau khi khởi động.

# <span id="page-26-0"></span>**Chọn Nguồn Vào**

Có thể kết nối máy chiếu với nhiều thiết bị cùng một lúc. Tuy nhiên, mỗi lần nó chỉ có thể hiển thị một màn hình đầy đủ.

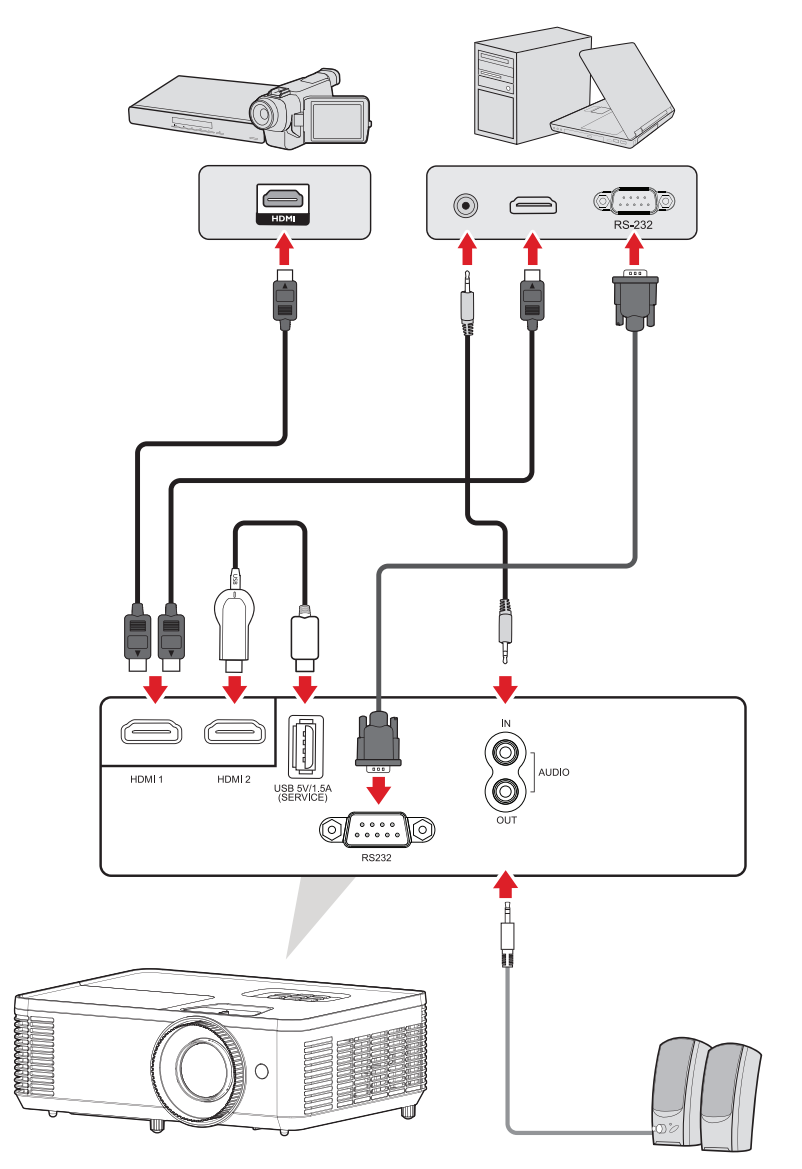

Máy chiếu sẽ tự động dò tìm các nguồn đầu vào. Nếu đang kết nối với nhiều nguồn, nhấn nút **Source (Nguồn tín hiệu)** trên máy chiếu hoặc điều khiển từ xa để chọn đầu vào mong muốn.

**LƯU Ý:** Ngoài ra, cũng đảm bảo đã bật các nguồn tín hiệu vừa kết nối.

### <span id="page-27-0"></span>**Menu Trợ giúp**

Nếu không tìm thấy nguồn đầu vào, "Menu Trợ giúp" bên dưới sẽ được hiển thị.

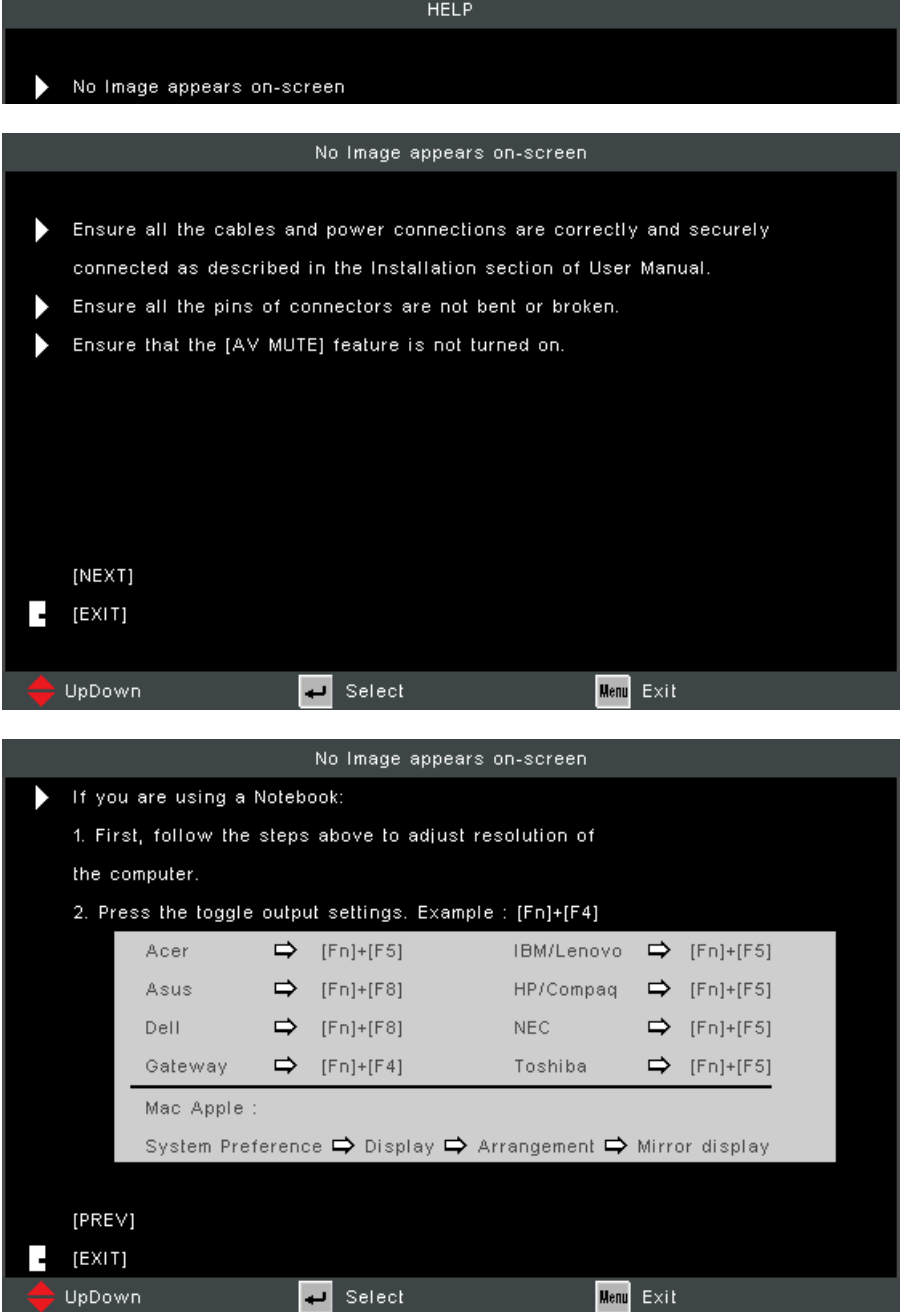

Nếu phát hiện thấy nguồn đầu vào, "Menu Trợ giúp" bên dưới sẽ được hiển thị.

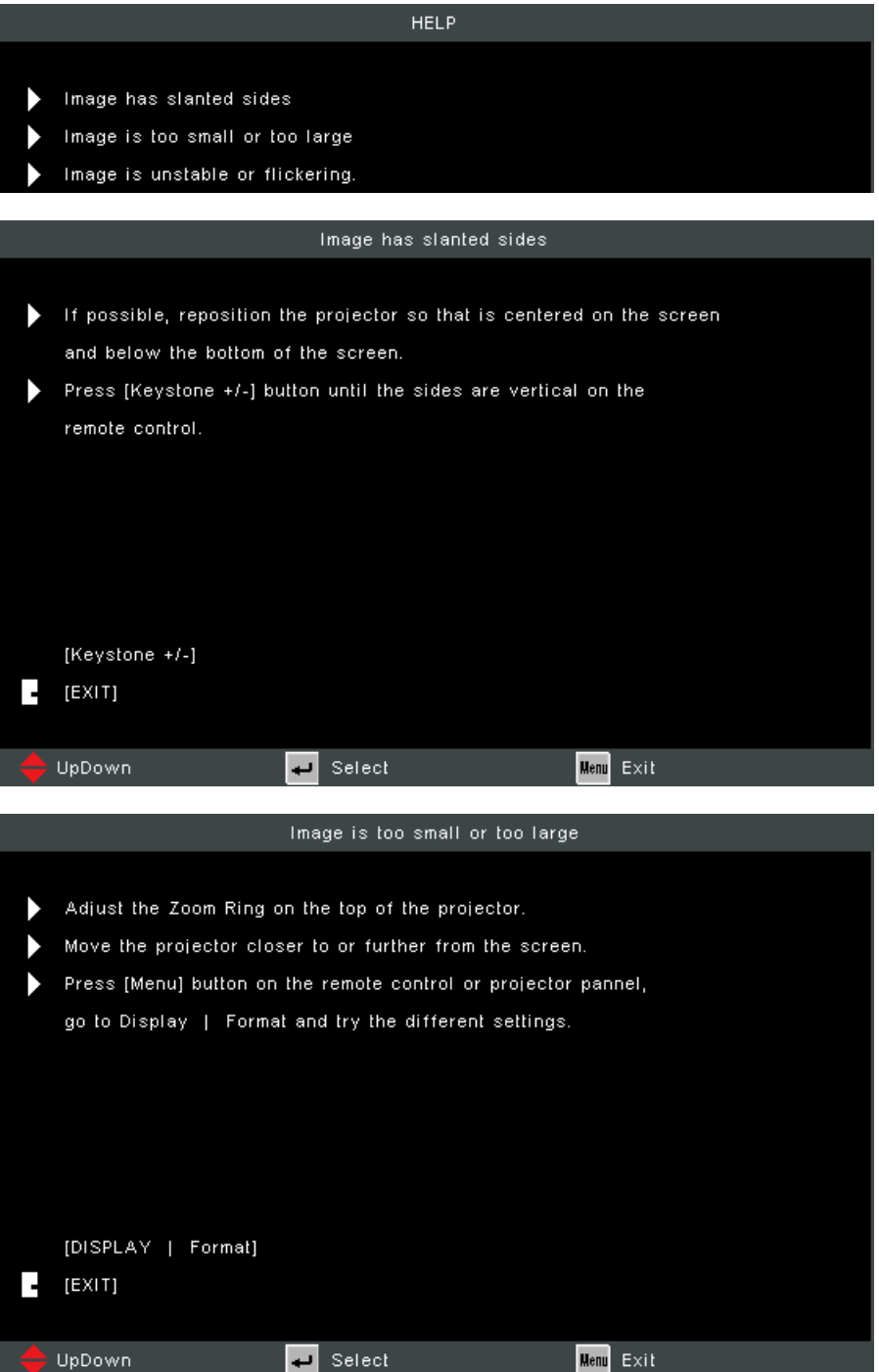

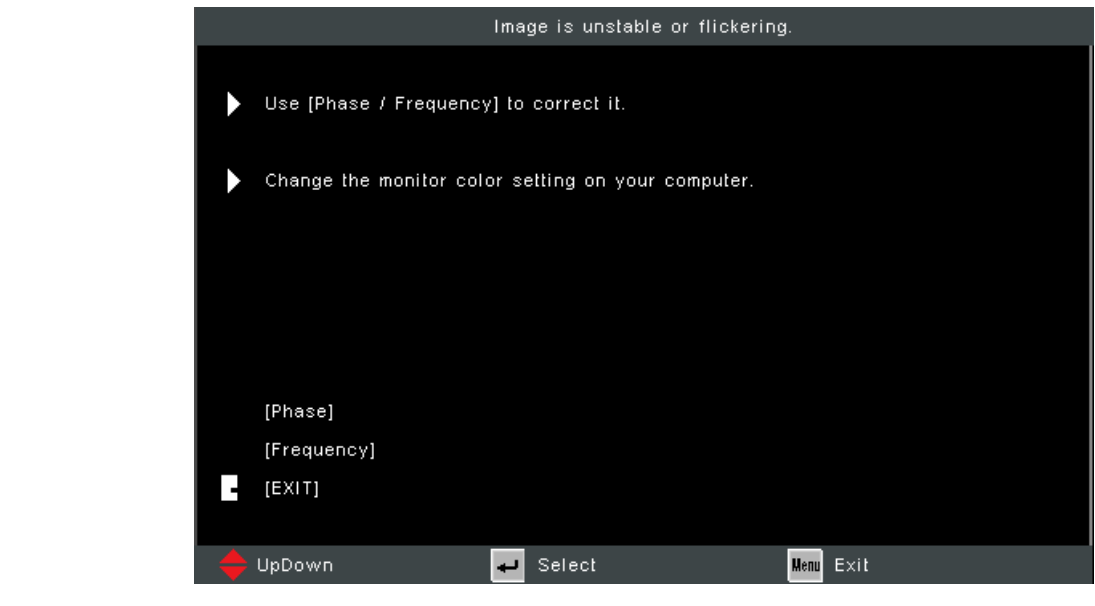

# <span id="page-30-0"></span>**Điều chỉnh hình chiếu**

## **Điều chỉnh chiều cao máy chiếu và góc chiếu**

Máy chiếu được trang bị hai (2) chân điều chỉnh. Khi điều chỉnh chân sẽ làm thay đổi chiều cao của máy chiếu và góc chiếu dọc.

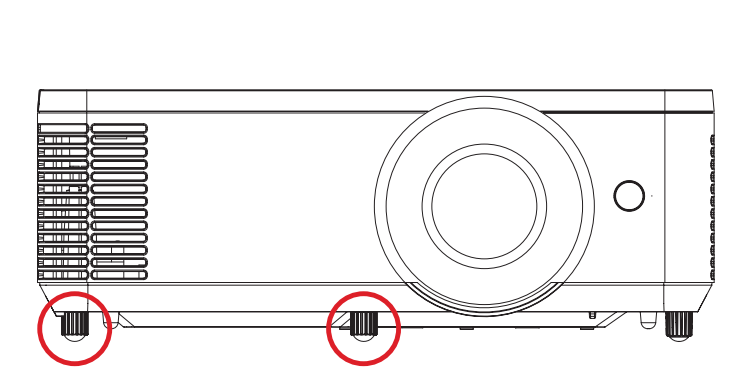

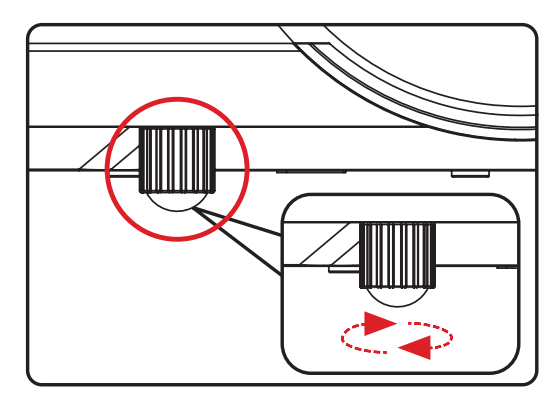

## <span id="page-31-0"></span>**Điều chỉnh Lấy nét, Keystone và Zoom**

Bạn có thể cải thiện và điều chỉnh độ rõ nét cũng như vị trí của hình ảnh bằng cách điều chỉnh **Vòng lấy nét**, **Phím Keystone** hoặc **Vòng thu phóng**.

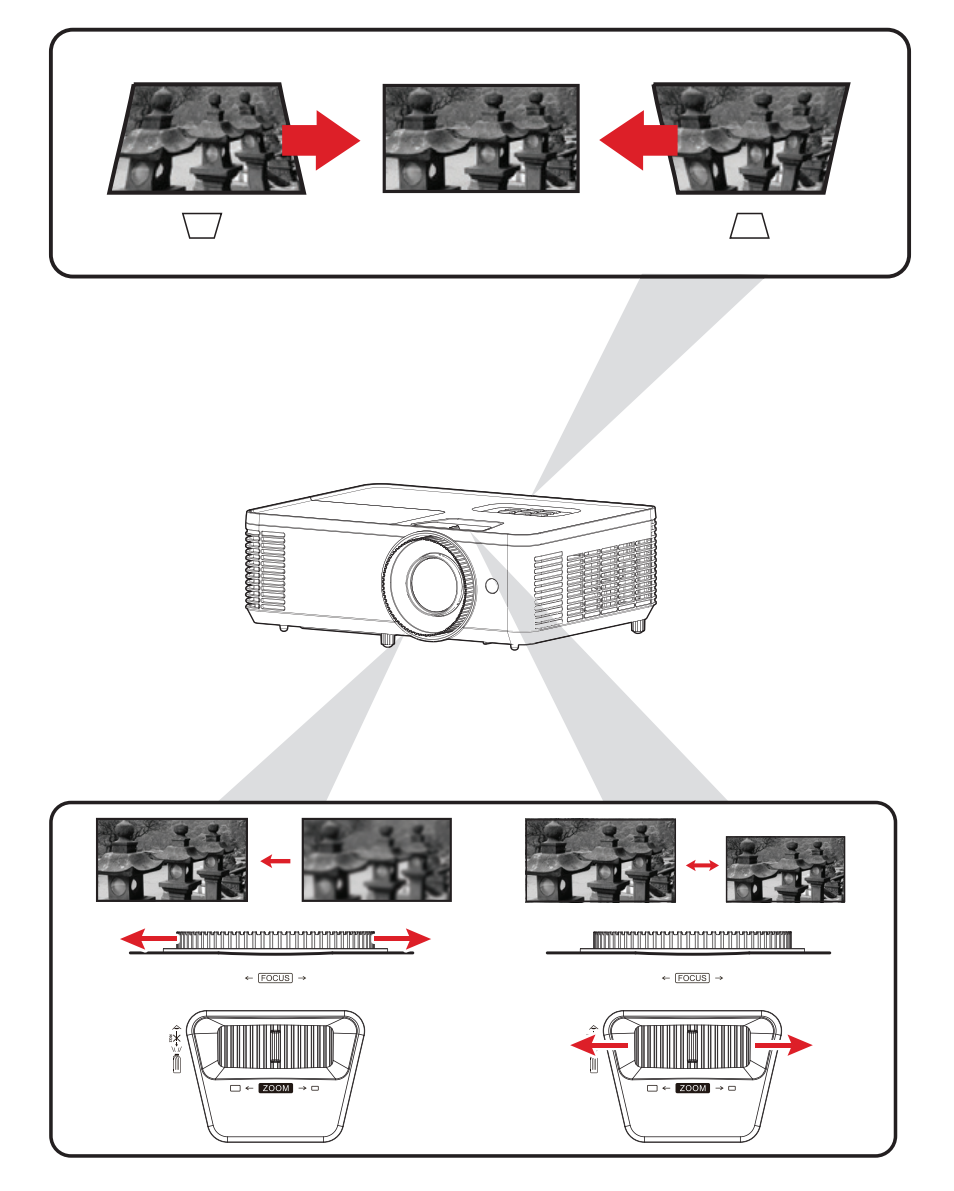

# <span id="page-32-0"></span>**Tắt máy chiếu**

**1.**Nhấn nút **Power (Nguồn)** trên máy chiếu hoặc điều khiển từ xa và thông báo "power off" (tắt nguồn) sẽ xuất hiện.

**LƯU Ý:** Không thể tắt máy chiếu trong vòng một phút sau khi khởi động.

- **2.**Nhấn lại nút **Power (Nguồn)** để xác nhận và tắt máy chiếu.
	- **LƯU Ý:** Các quạt làm mát sẽ tiếp tục hoạt động trong khoảng 10 giây cho chu kỳ làm mát hiện tại và Đèn báo nguồn sẽ nhấp nháy màu xanh lam.
- **3.**Đèn báo nguồn sẽ chuyển sang màu đỏ cố định và chuyển sang chế độ chờ.
	- **LƯU Ý:** Nếu bạn muốn bật lại máy chiếu, bạn phải đợi cho đến khi chu kỳ làm mát kết thúc và máy chiếu đã chuyển sang chế độ chờ. Khi máy chiếu ở chế độ chờ, chỉ cần nhấn lại nút **Power (Nguồn)** để bật máy chiếu.

# <span id="page-33-0"></span>**Vận hành máy chiếu**

## **Menu màn hình (OSD)**

Máy chiếu có các menu hiển thị trên màn hình đa ngôn ngữ cho phép bạn điều chỉnh hình ảnh và thay đổi nhiều cài đặt khác nhau.

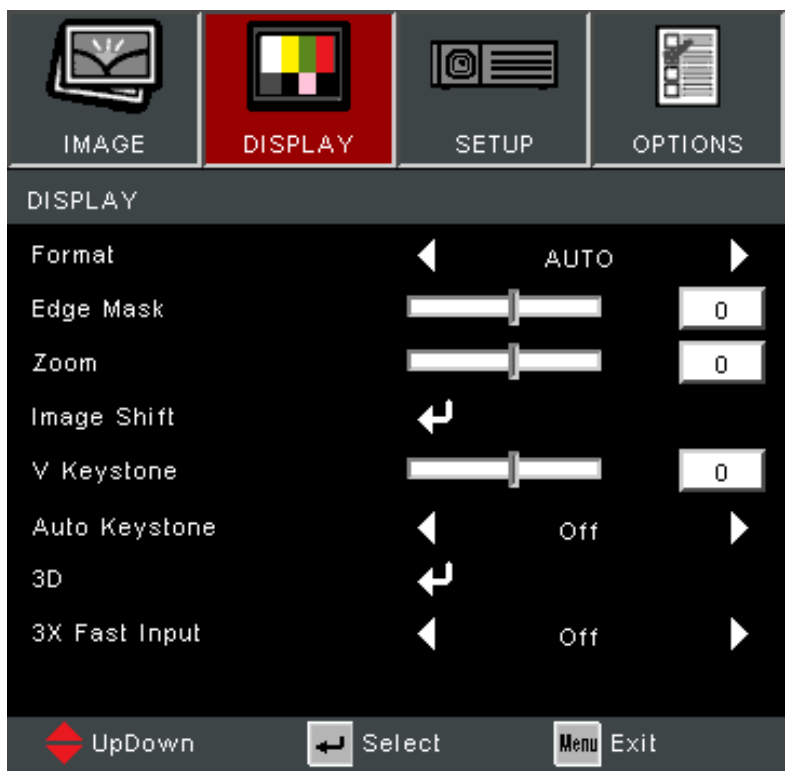

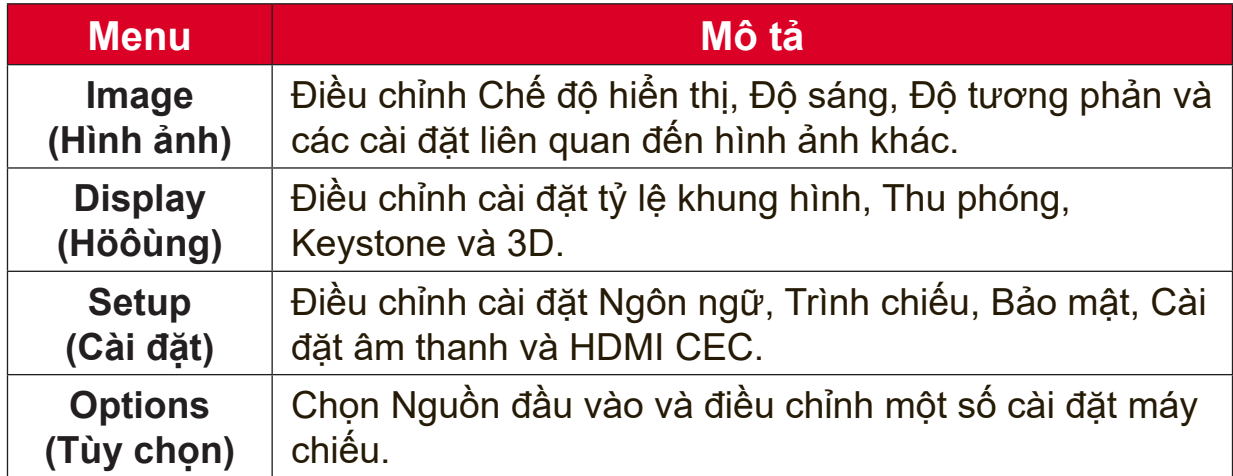

## <span id="page-34-0"></span>**Menu điều hướng**

Máy chiếu có các menu hiển thị trên màn hình đa ngôn ngữ cho phép điều chỉnh hình ảnh và cài đặt.

- **1.**Để mở Menu màn hình (OSD), nhấn nút Menu/Exit trên máy chiếu hoặc điều khiển từ xa.
- **2.**Khi OSD được hiển thị, hãy sử dụng các nút **Điều hướng (▲▼)** để chon bất kỳ mục nào trong menu chính. Khi thực hiện lựa chọn trên một trang cụ thể, hãy nhấn nút **Enter** trên máy chiếu hoặc điều khiển từ xa để vào menu con.
- **3.** Sử dụng các nút **Điều hướng** (◀▶) để chọn mục mong muốn trong menu con rồi nhấn **Enter** để xem các cài đặt khác. Điều chỉnh cài đặt bằng cách sử dụng các nút **Điều hướng** (<).
- **4.**Chọn mục tiếp theo cần điều chỉnh trong menu con và điều chỉnh như mô tả ở trên.
- **5.**Nhấn **Enter** để xác nhận và màn hình sẽ trở lại menu trước đó.
- **6.**Để thoát, nhấn lại nút **Menu/Exit**. Menu OSD sẽ đóng lại và máy chiếu sẽ tự động lưu cài đặt mới.

## <span id="page-35-0"></span>**Cây menu màn hình (OSD)**

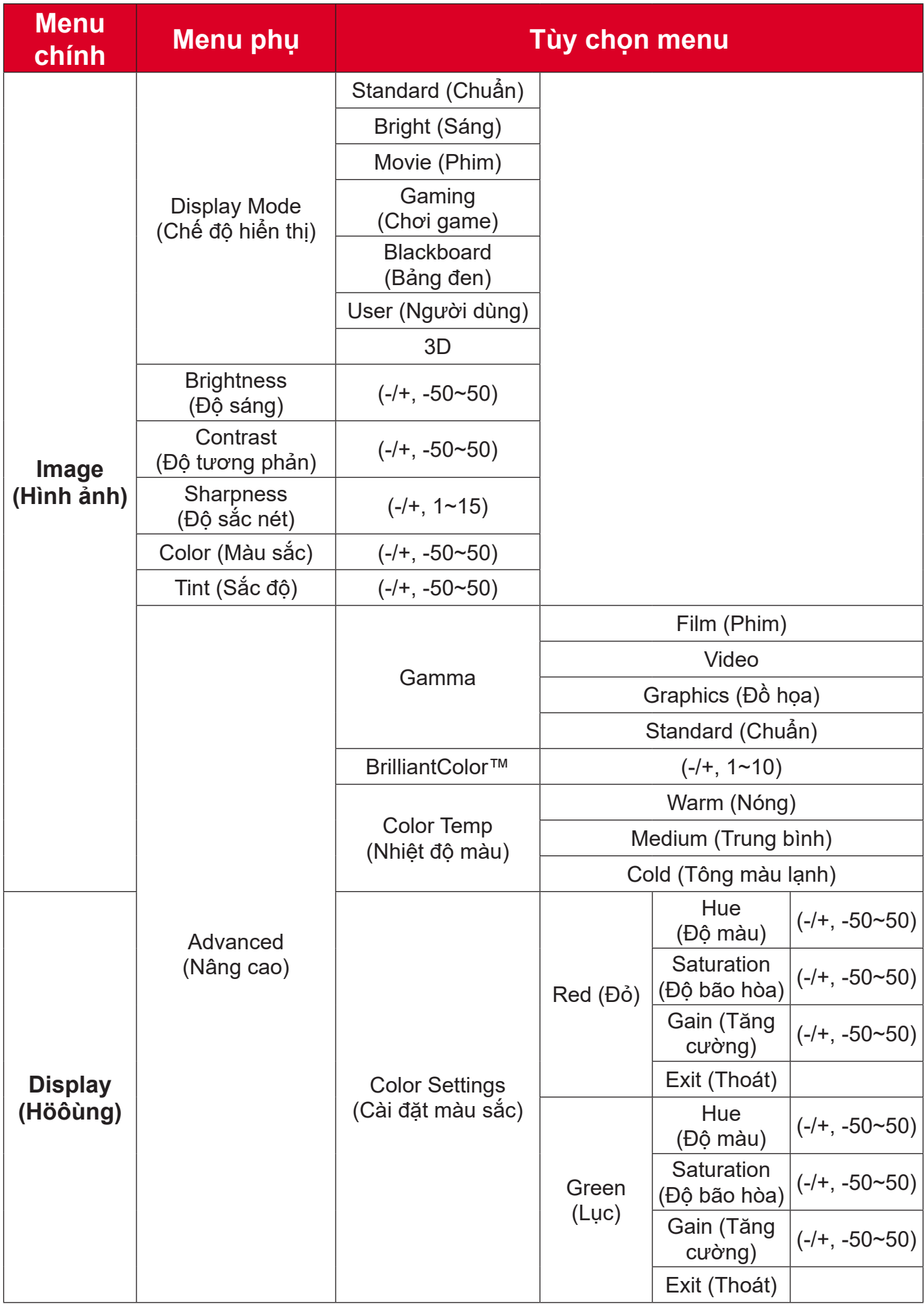

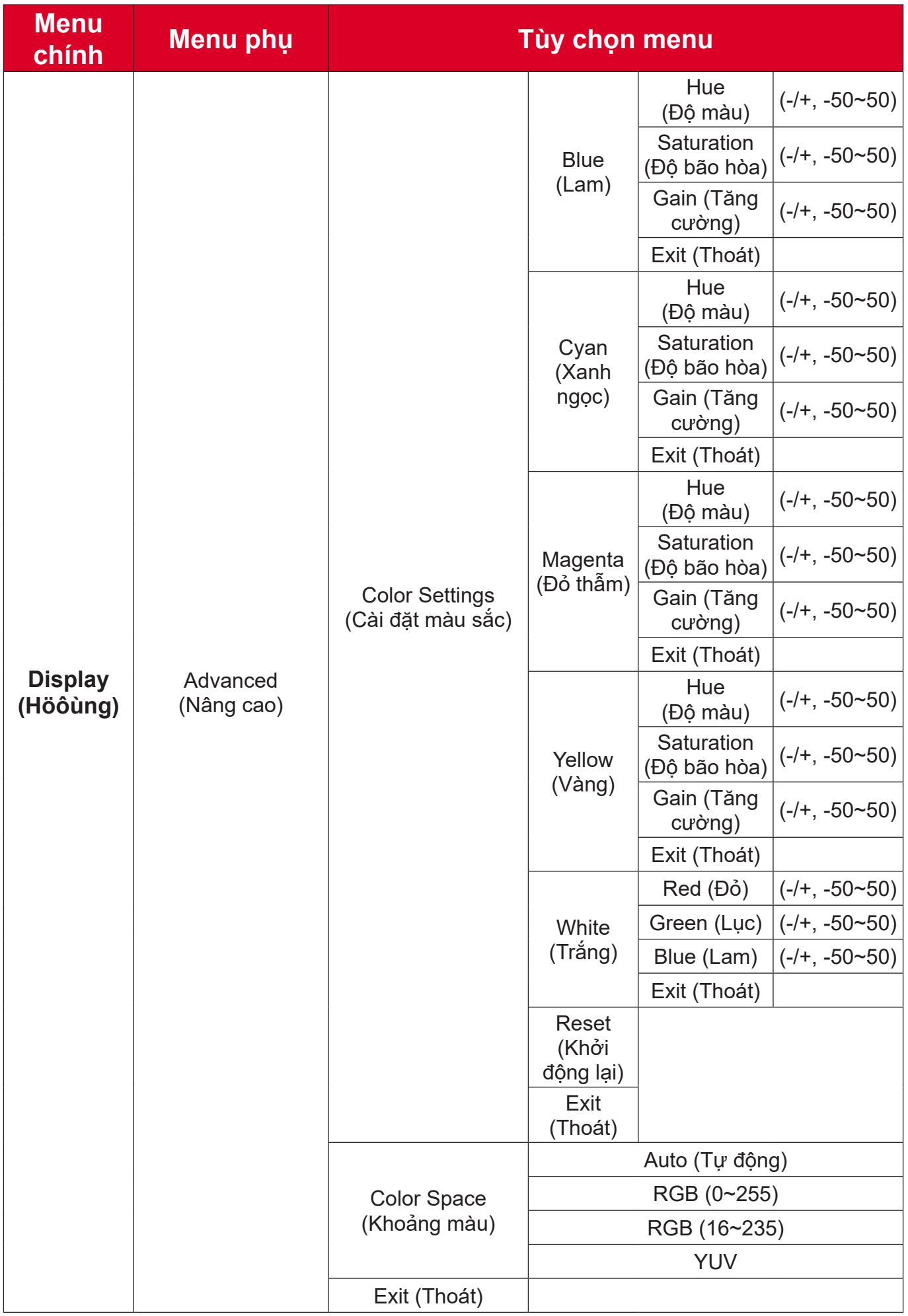

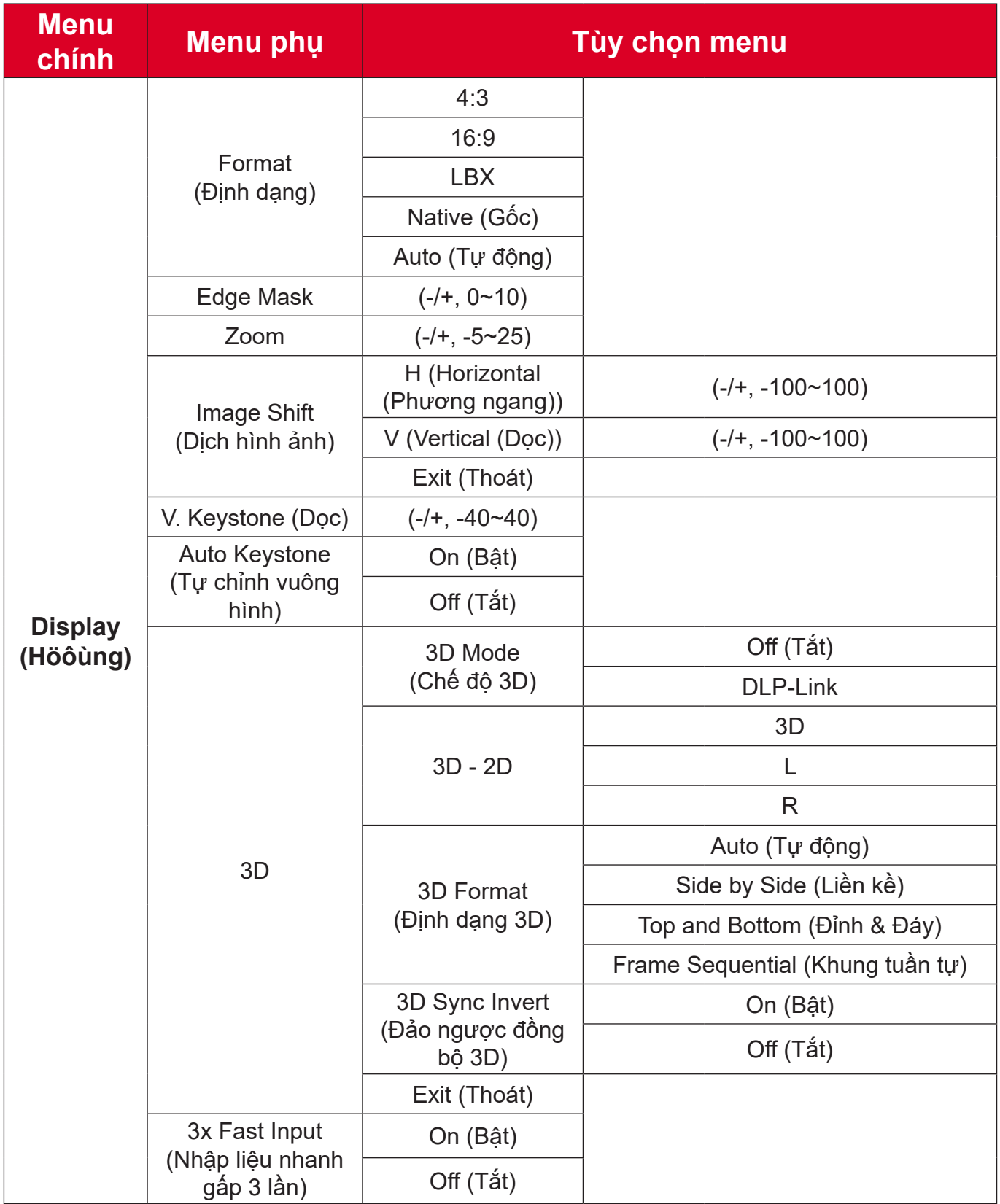

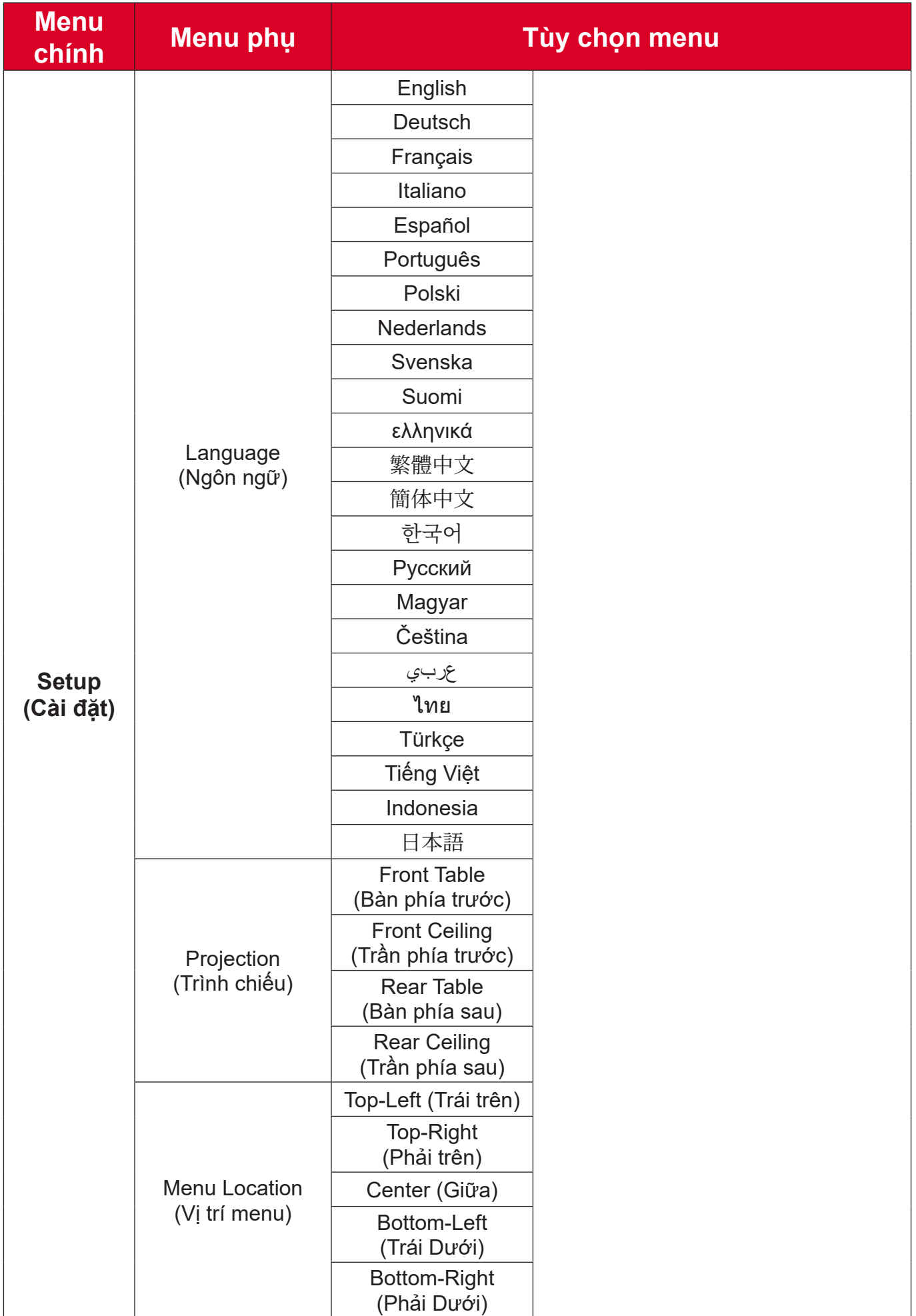

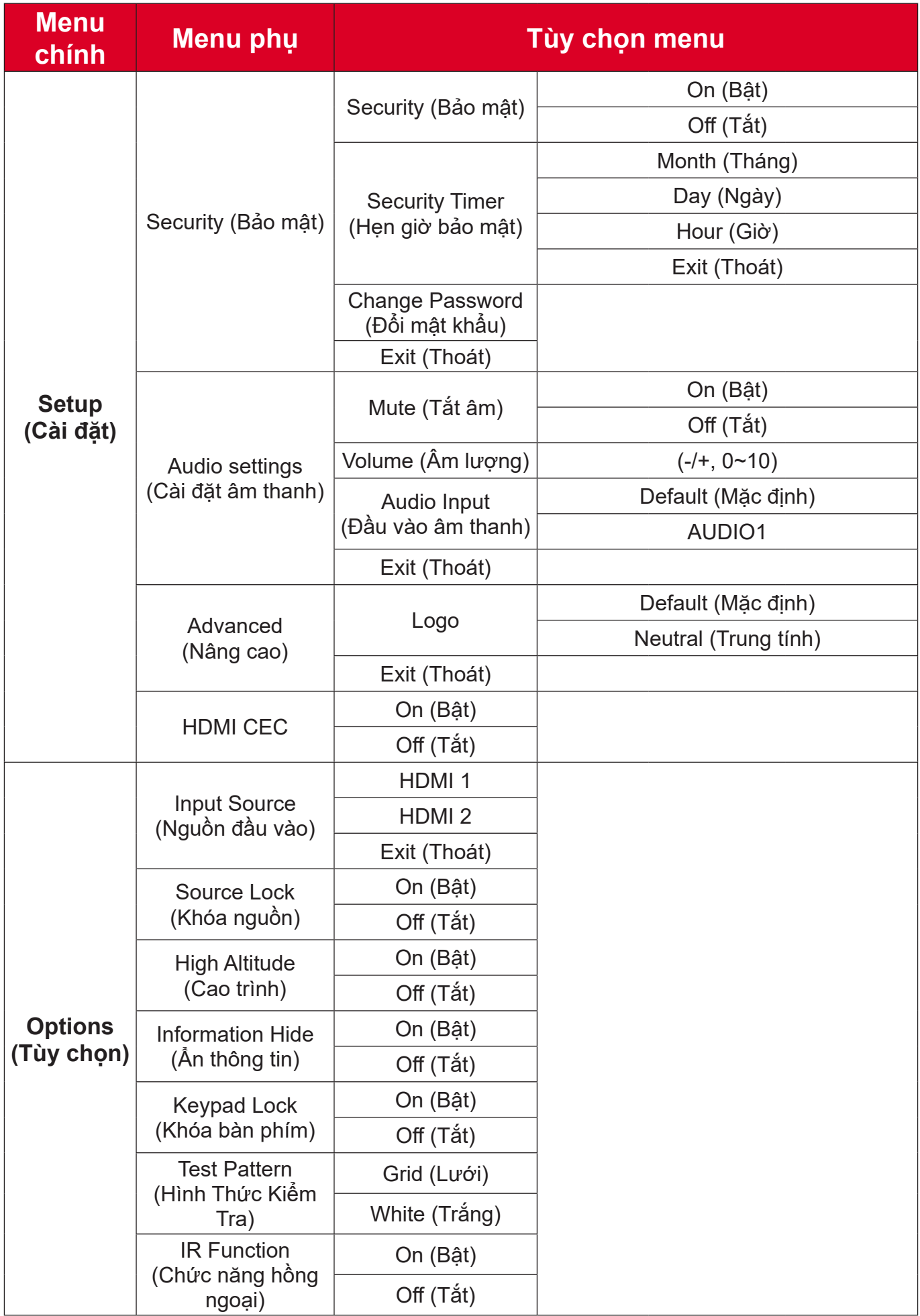

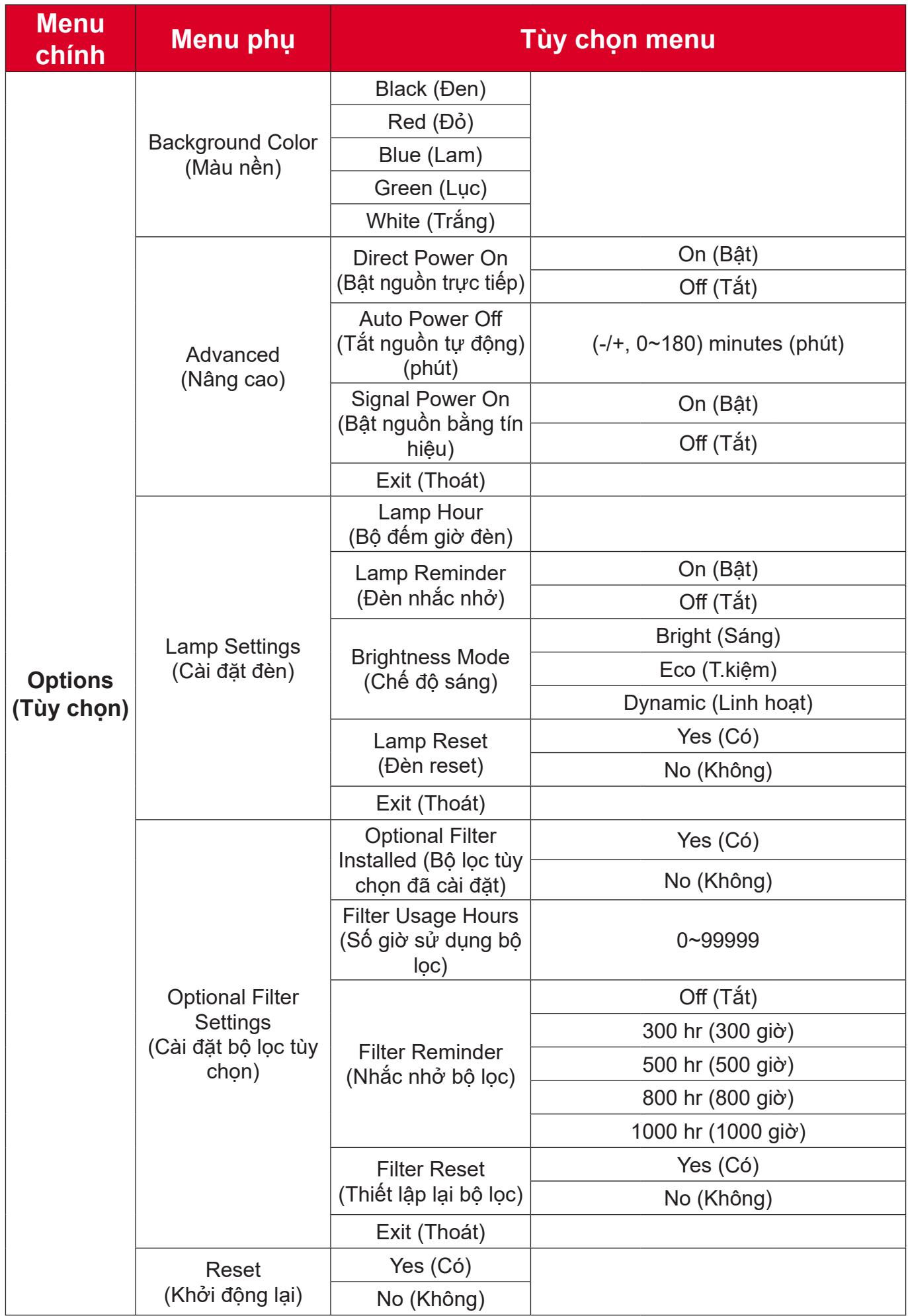

## <span id="page-41-0"></span>**Thao tác menu**

### **Image Menu (Menu hình ảnh)**

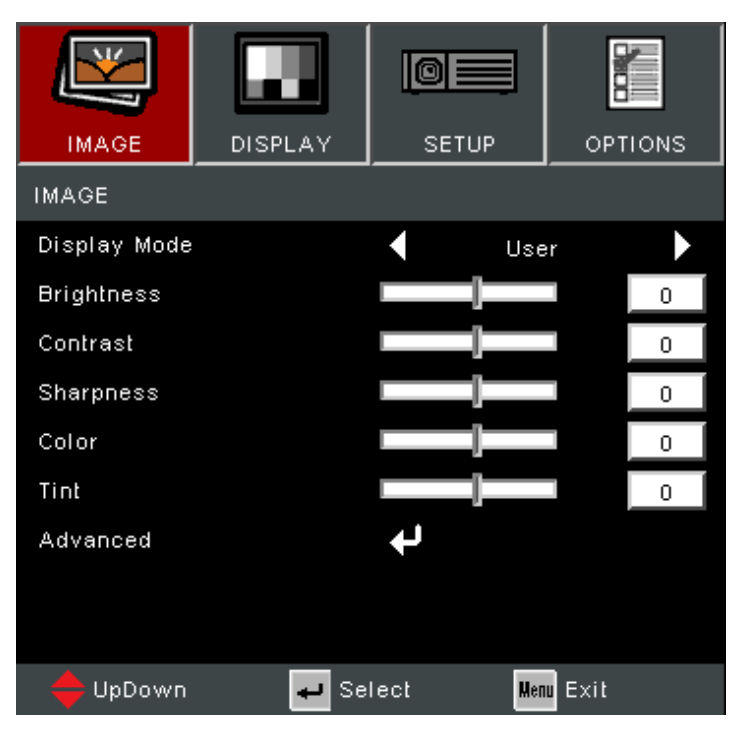

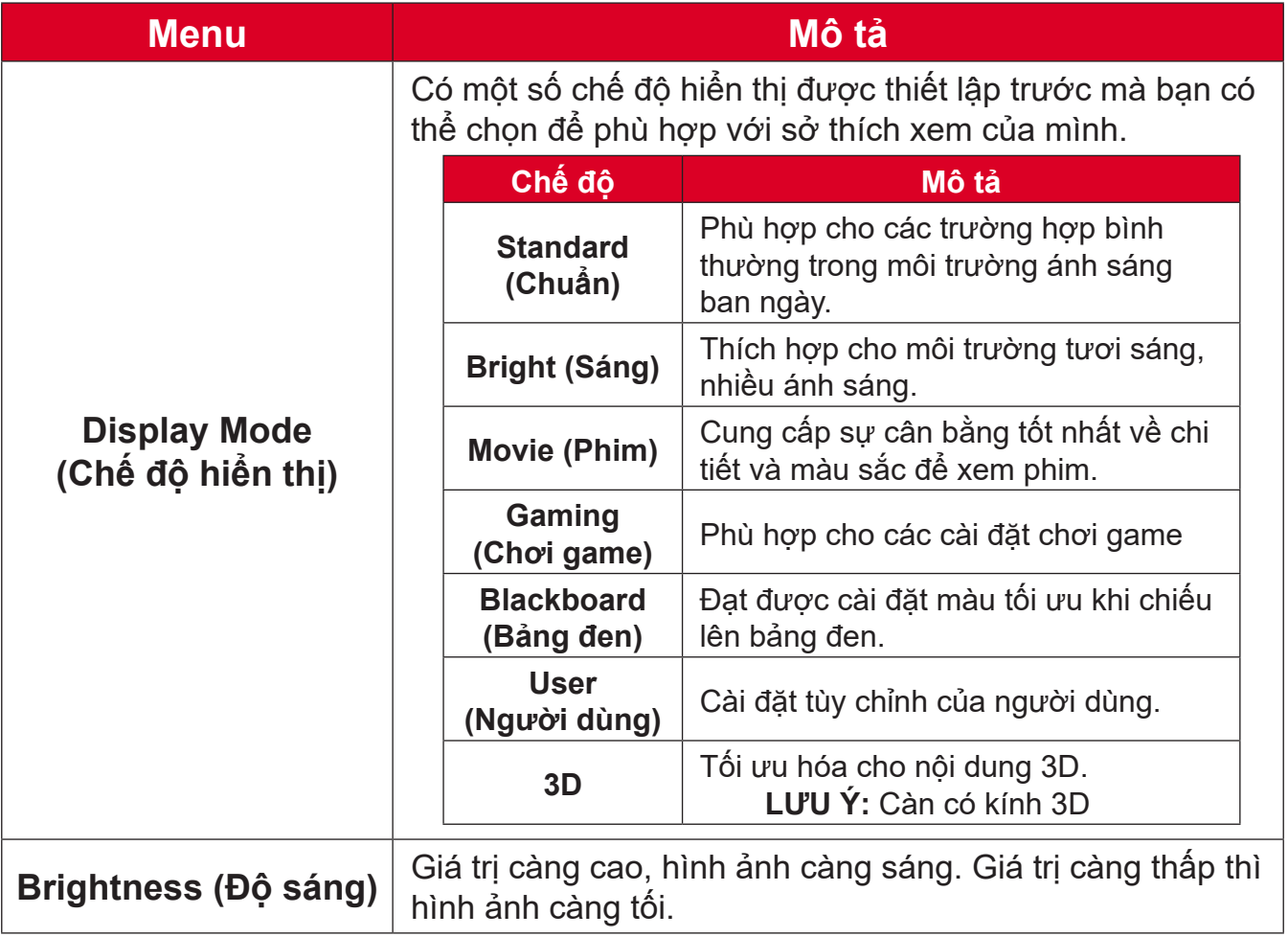

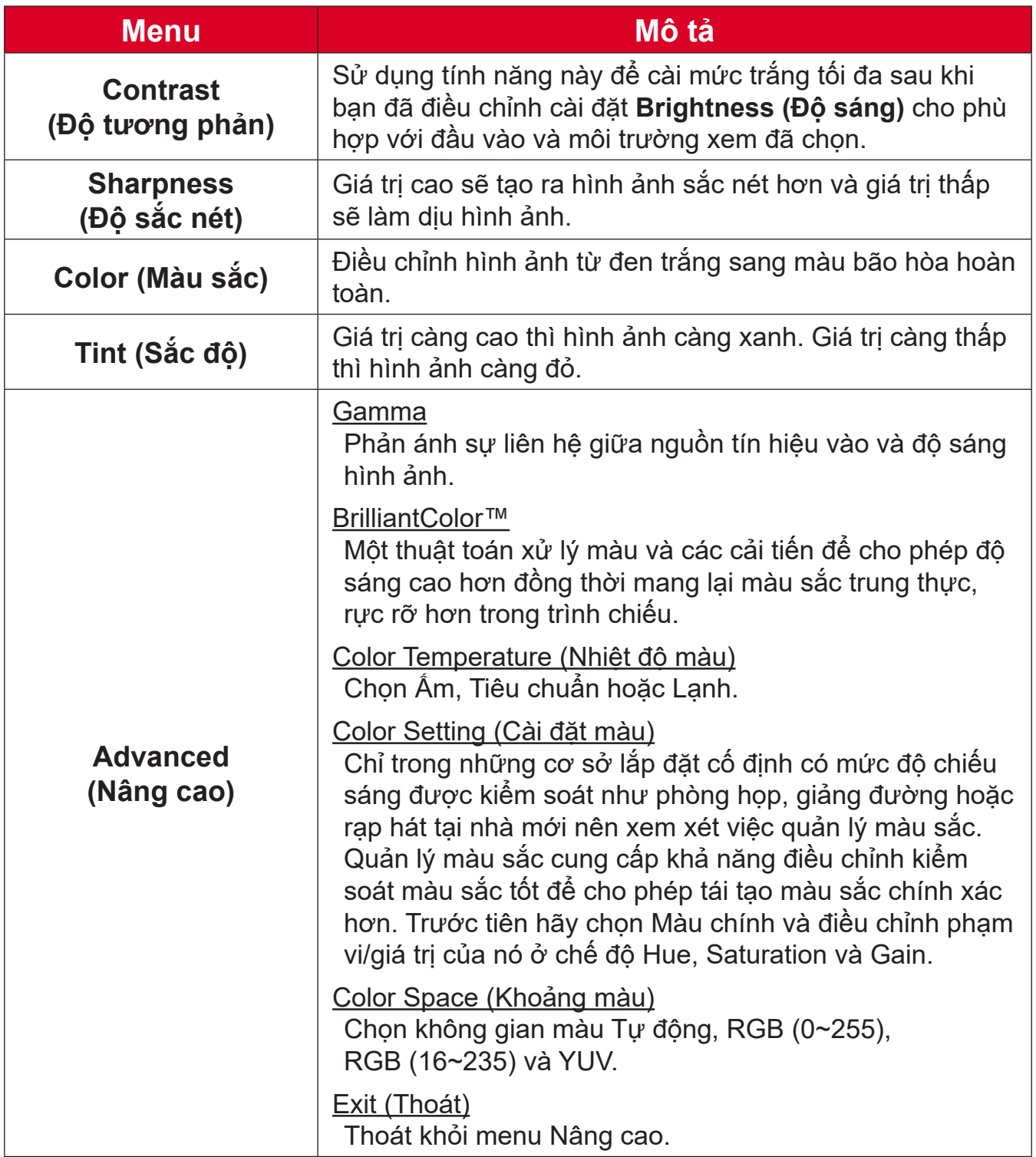

## <span id="page-43-0"></span>**Display Menu (Menu hiển thị)**

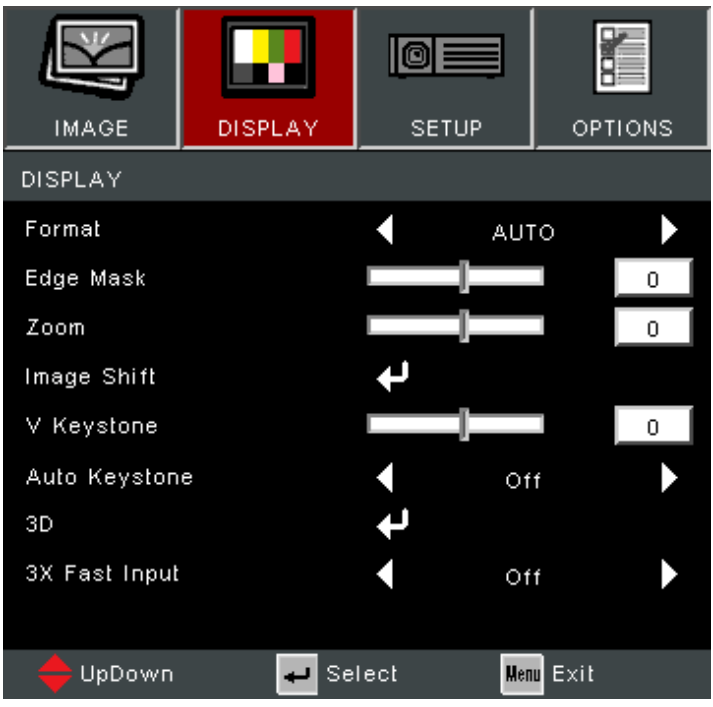

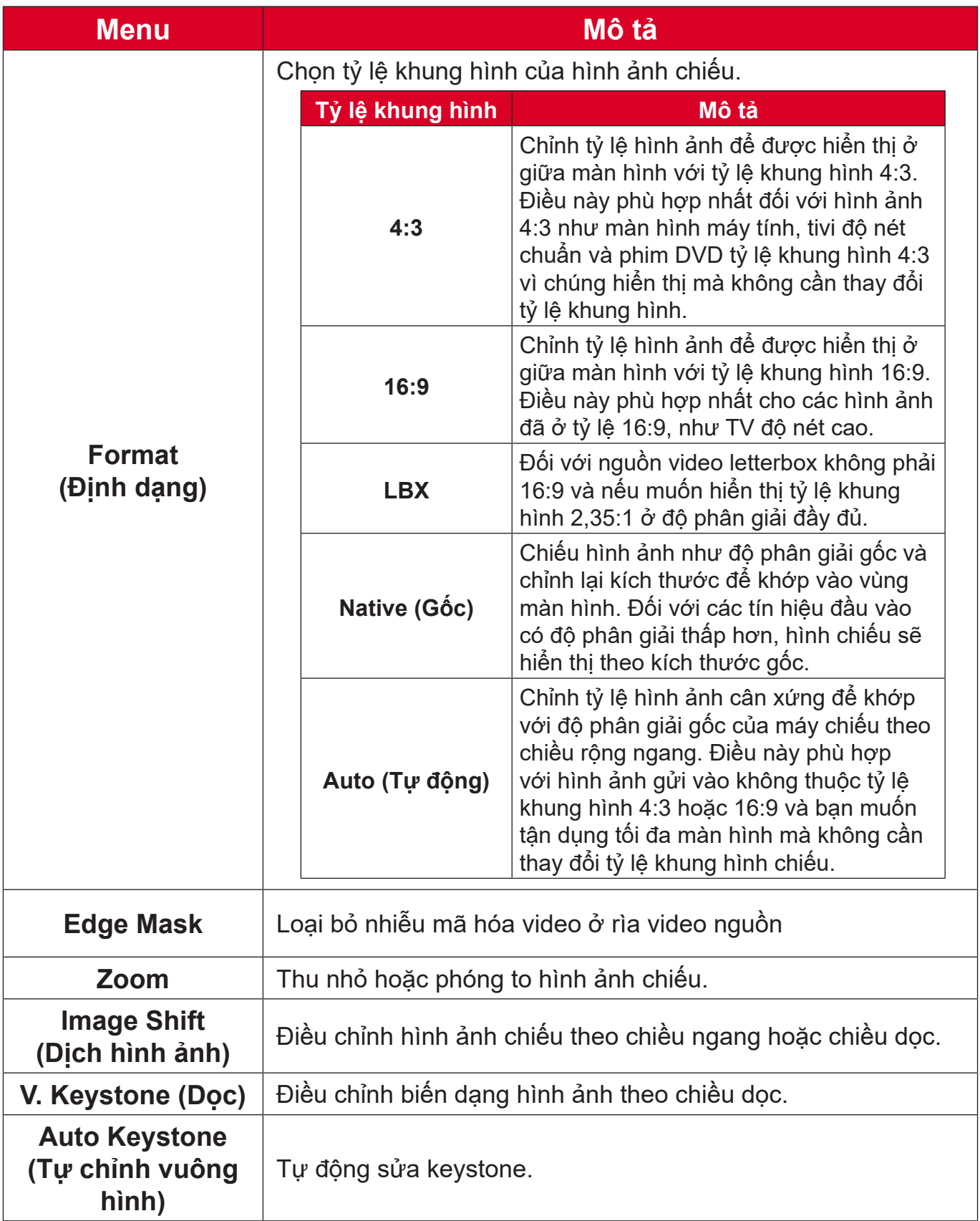

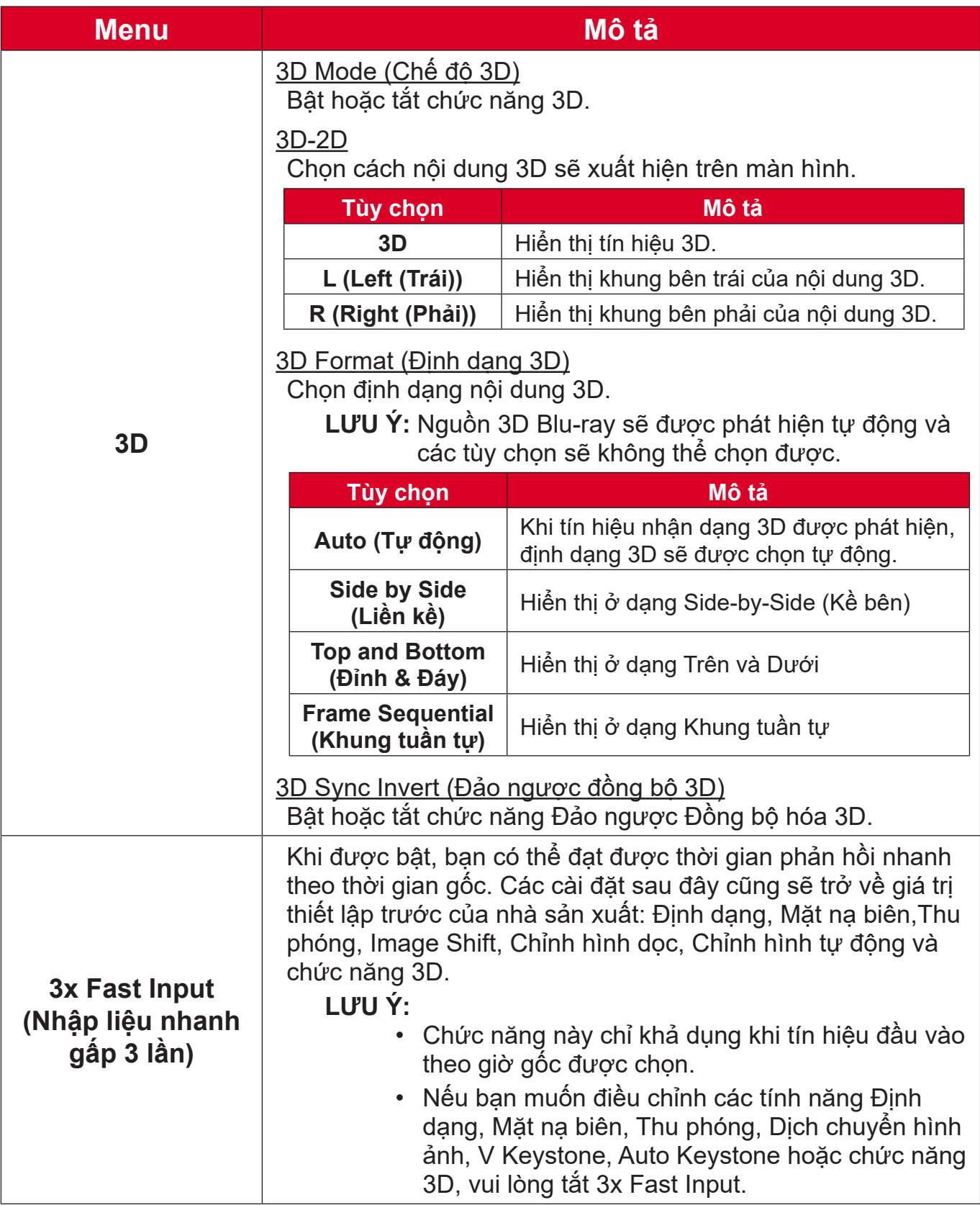

**LƯU Ý:** Máy chiếu này đã hỗ trợ 3D với giải pháp DLP-Link 3D. Vui lòng đảm bảo rằng kính 3D của bạn dành cho DLP-Link 3D. Máy chiếu này hỗ trợ khung hình 3D tuần tự (lật trang) qua các cổng **HDMI 1/HDMI 2**. Để có hiệu năng tốt nhất, nên sử dụng độ phân giải 1920 x 1080. Xin lưu ý rằng độ phân giải 4K (3840 x 2160) không được hỗ trợ ở chế độ 3D.

## <span id="page-46-0"></span>**Setup Menu (Menu cài đặt)**

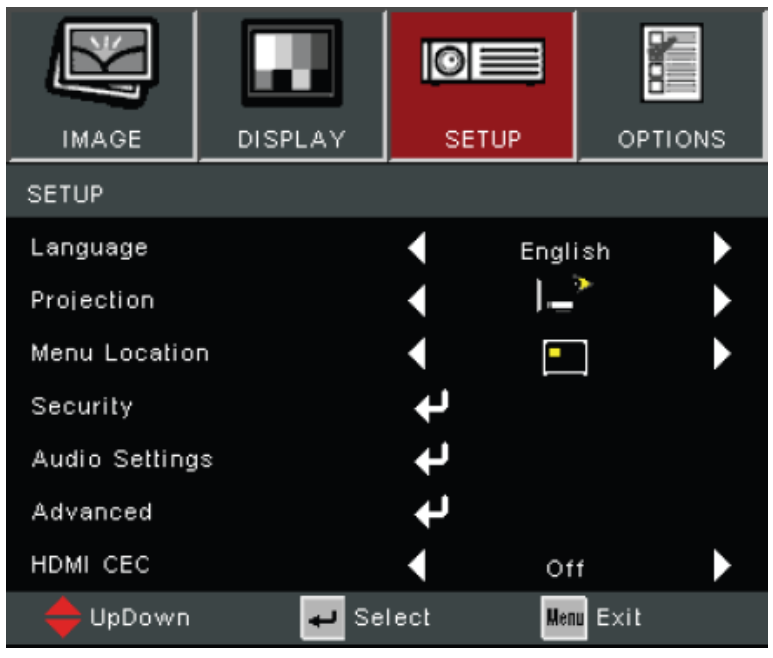

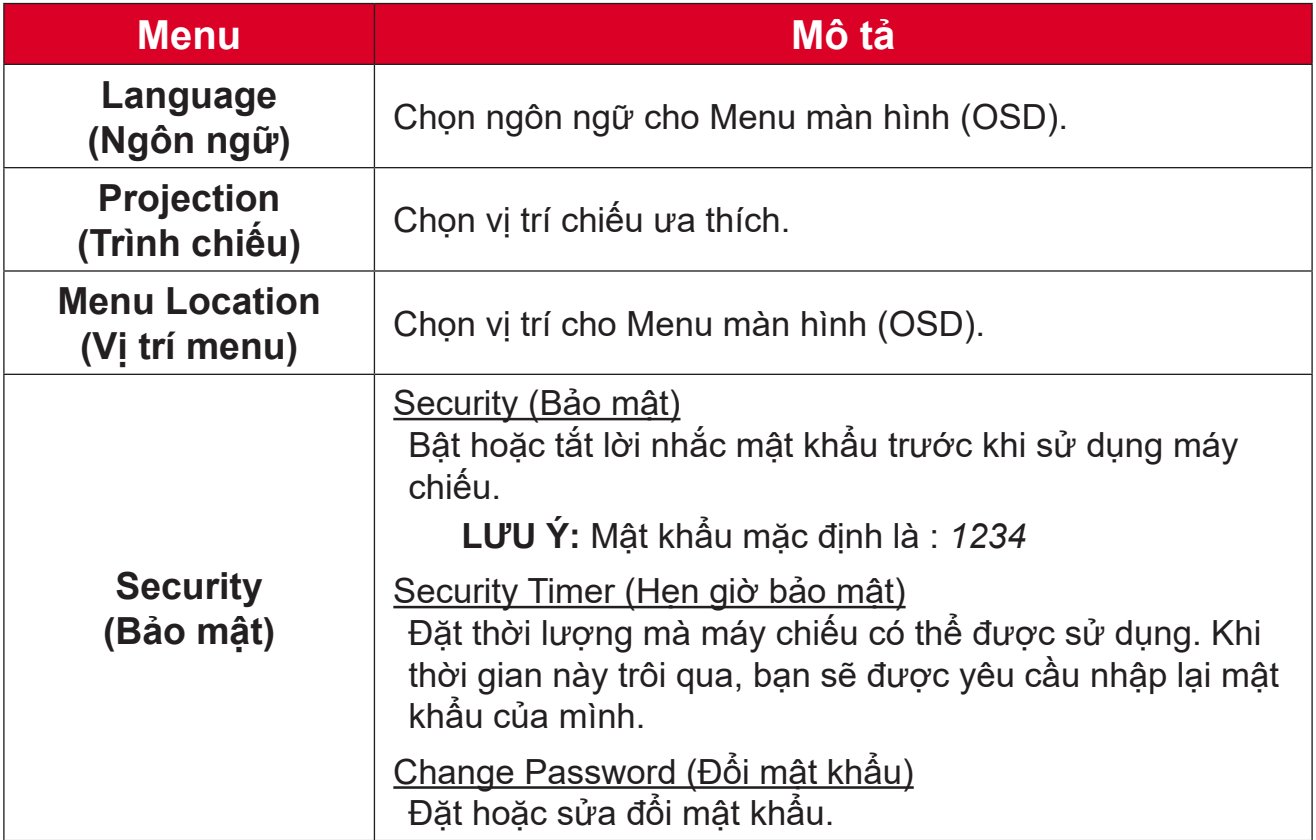

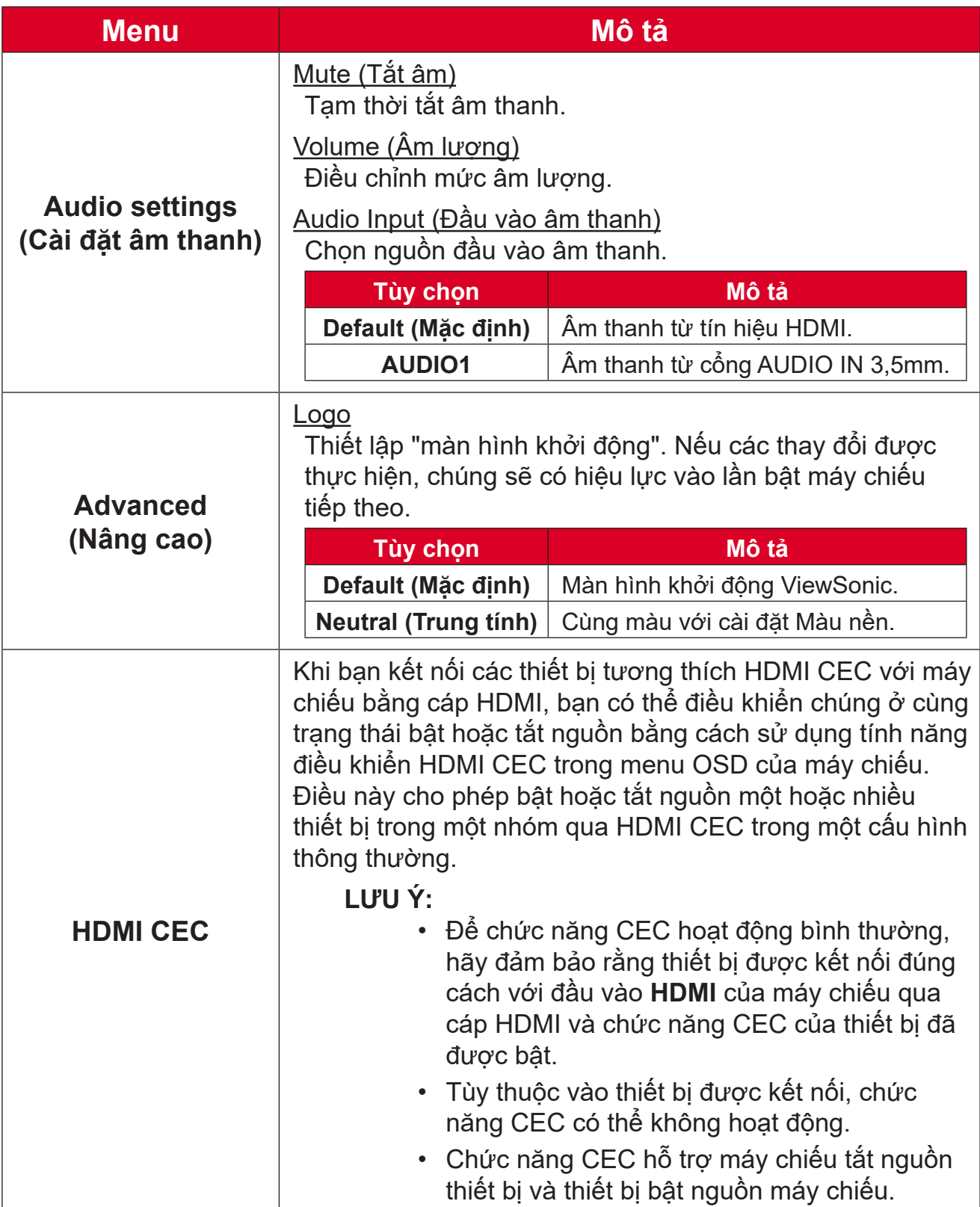

### <span id="page-48-0"></span>**Options Menu (Menu tùy chọn)**

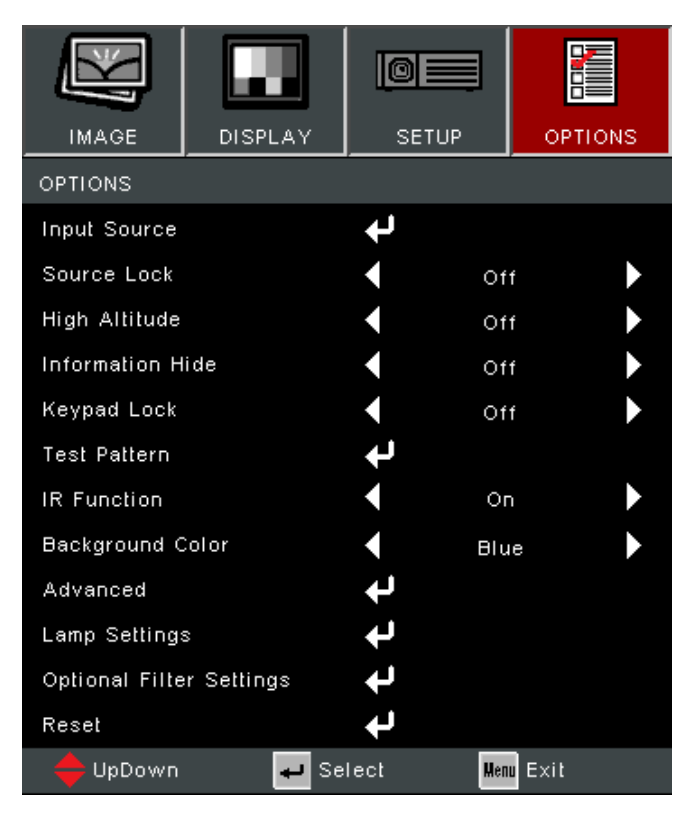

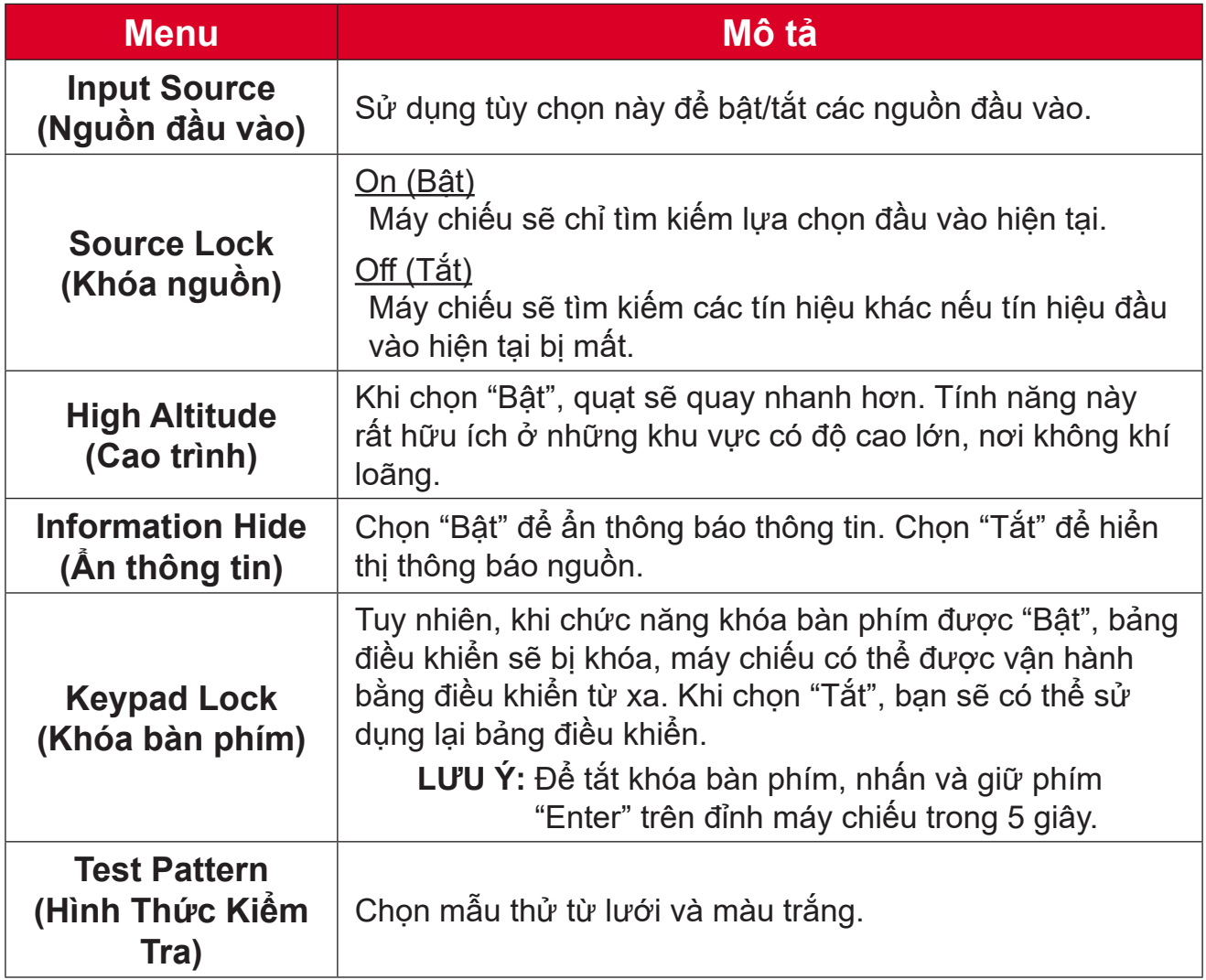

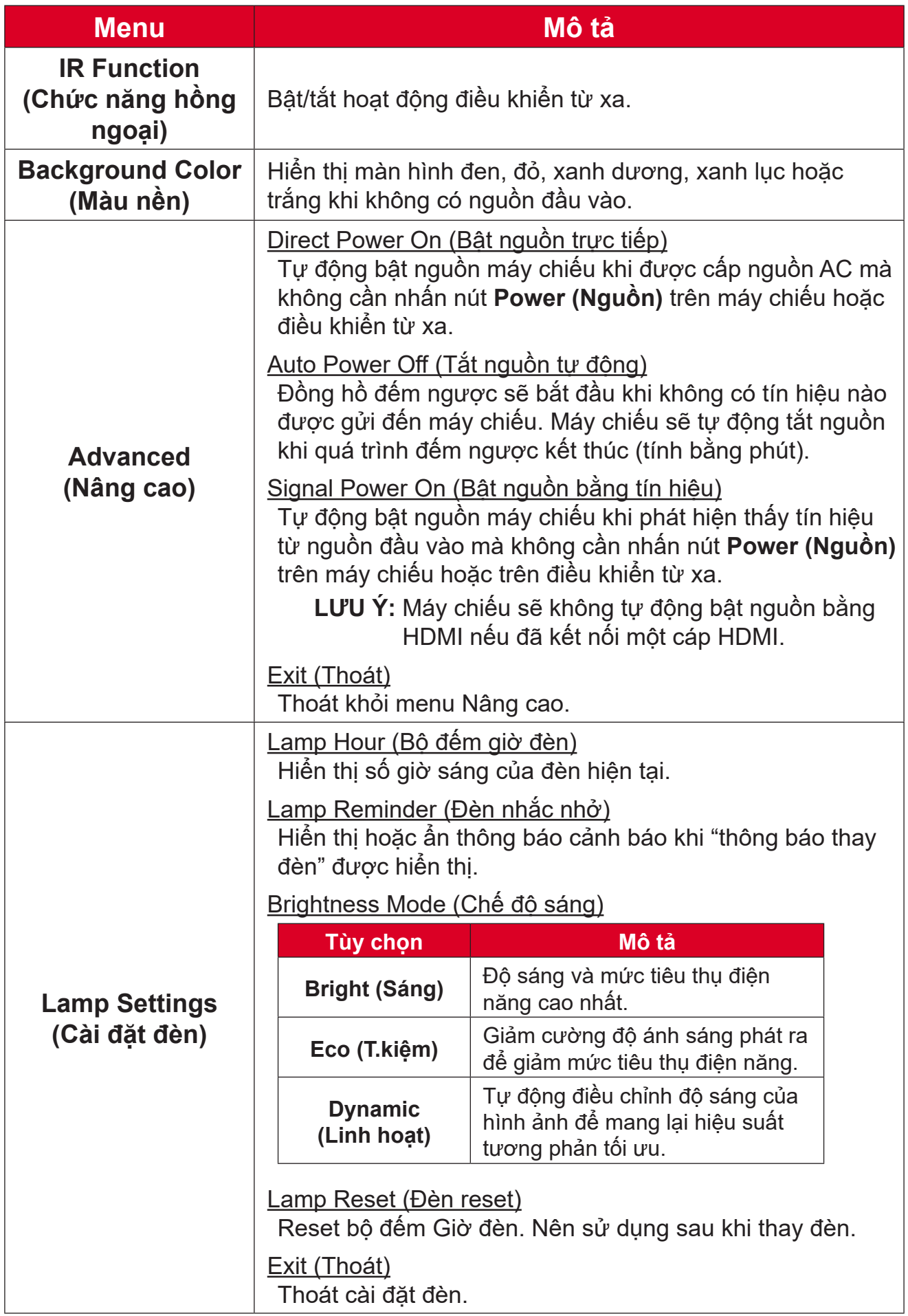

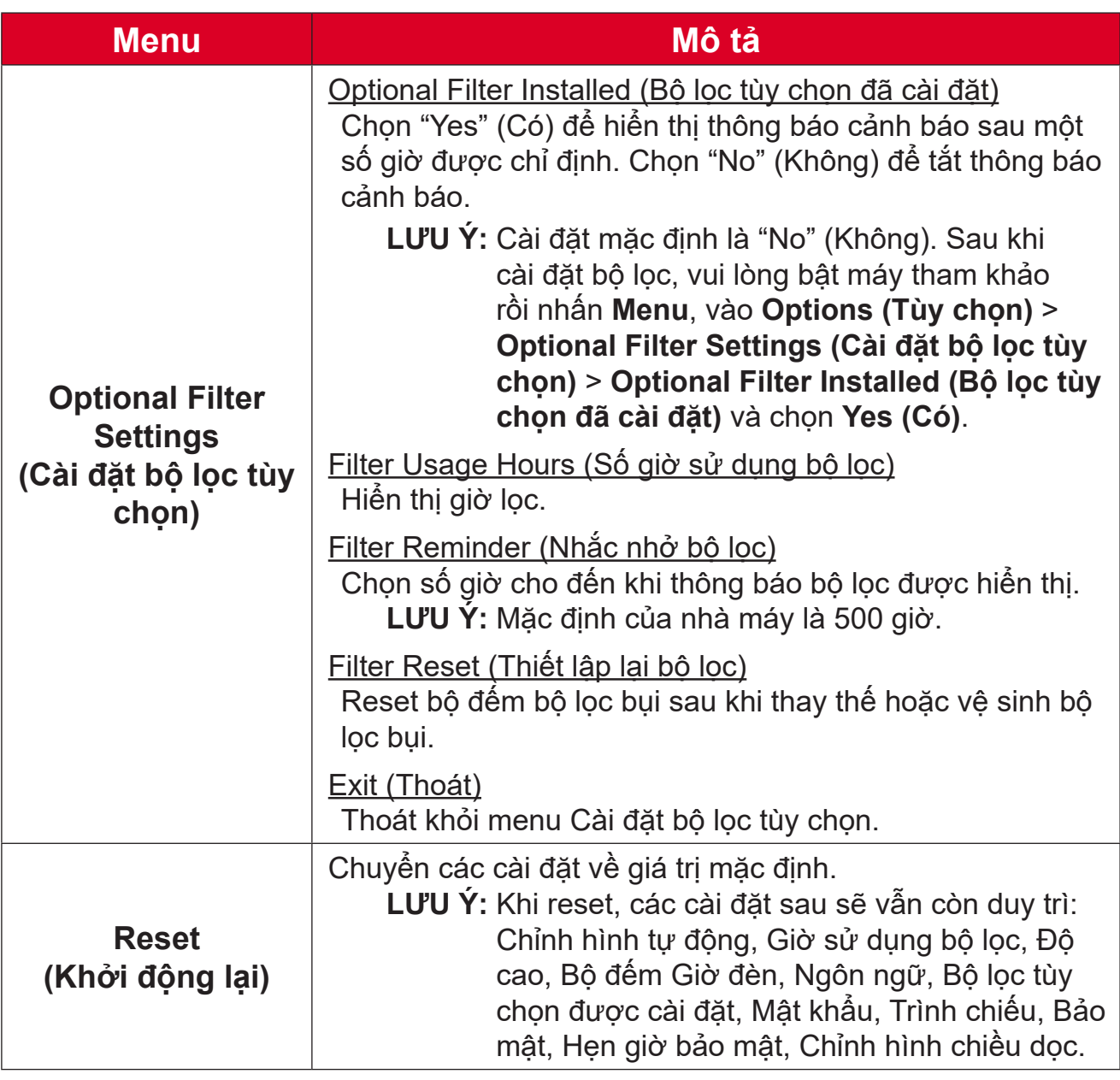

### **LƯU Ý:**

- Độ ồn âm thanh của máy chiếu có thể tăng sau khi lắp đặt bộ lọc bụi.
- Đối với điều kiện hoạt động ở nhiệt độ cao (> 35°C) hoặc độ cao (> 1524 m), nên chuyển sang chế độ làm mát "High Altitude" khi lắp đặt bộ lọc bụi.
- Nên vệ sinh bộ lọc bụi sau mỗi 100 giờ sau khi lắp bộ lọc bụi.
- Tắt máy chiếu và rút phích cắm khỏi nguồn điện trước khi lắp hoặc tháo bộ lọc.

# <span id="page-51-0"></span>**Phụ lục Thông số kỹ thuật**

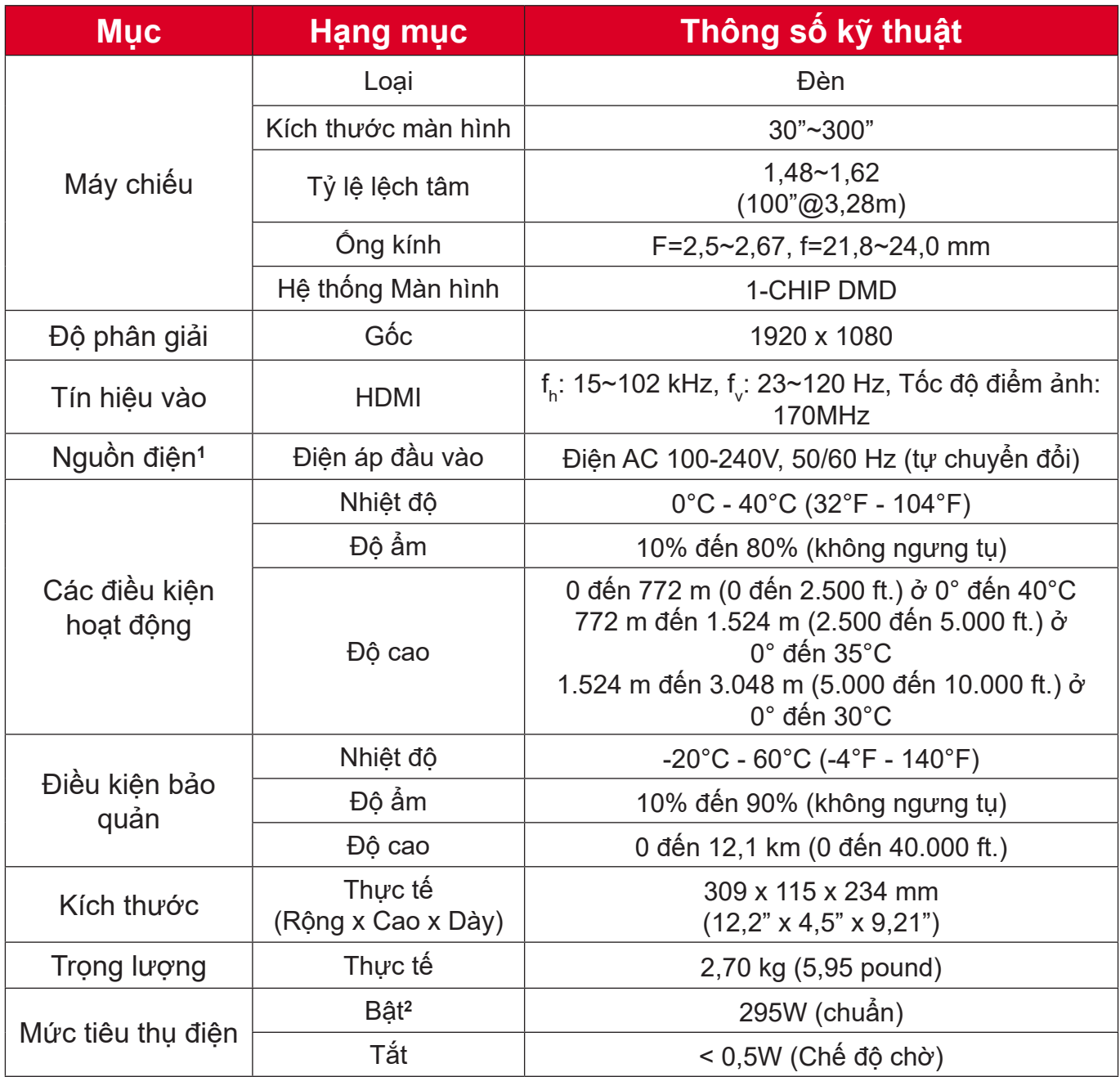

 $^{\rm 1}$  Vui lòng chỉ sử dụng bộ nguồn từ ViewSonic® hoặc một đại lý ủy quyền.

² Điều kiện thử nghiệm tuân theo tiêu chuẩn EEI.

## <span id="page-52-0"></span>**Kích thước máy chiếu**

309 mm (Rộng) x 115 mm (Cao) x 234 mm (Dày)

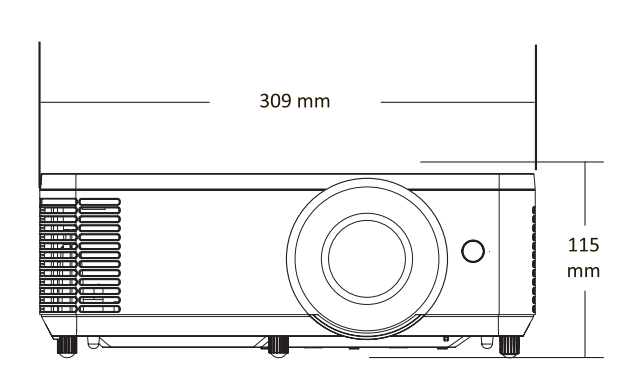

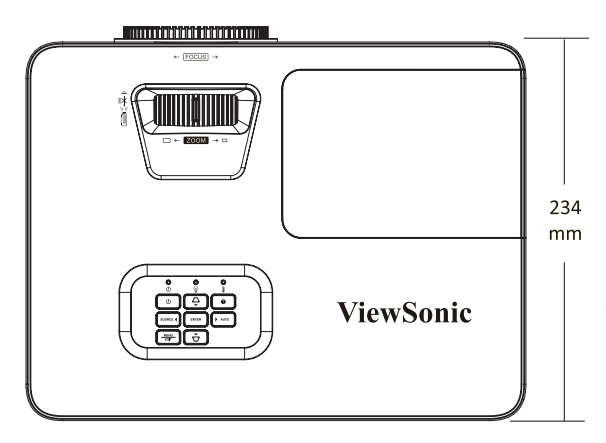

# <span id="page-53-0"></span>**Biểu đồ định giờ**

### **HDMI PC**

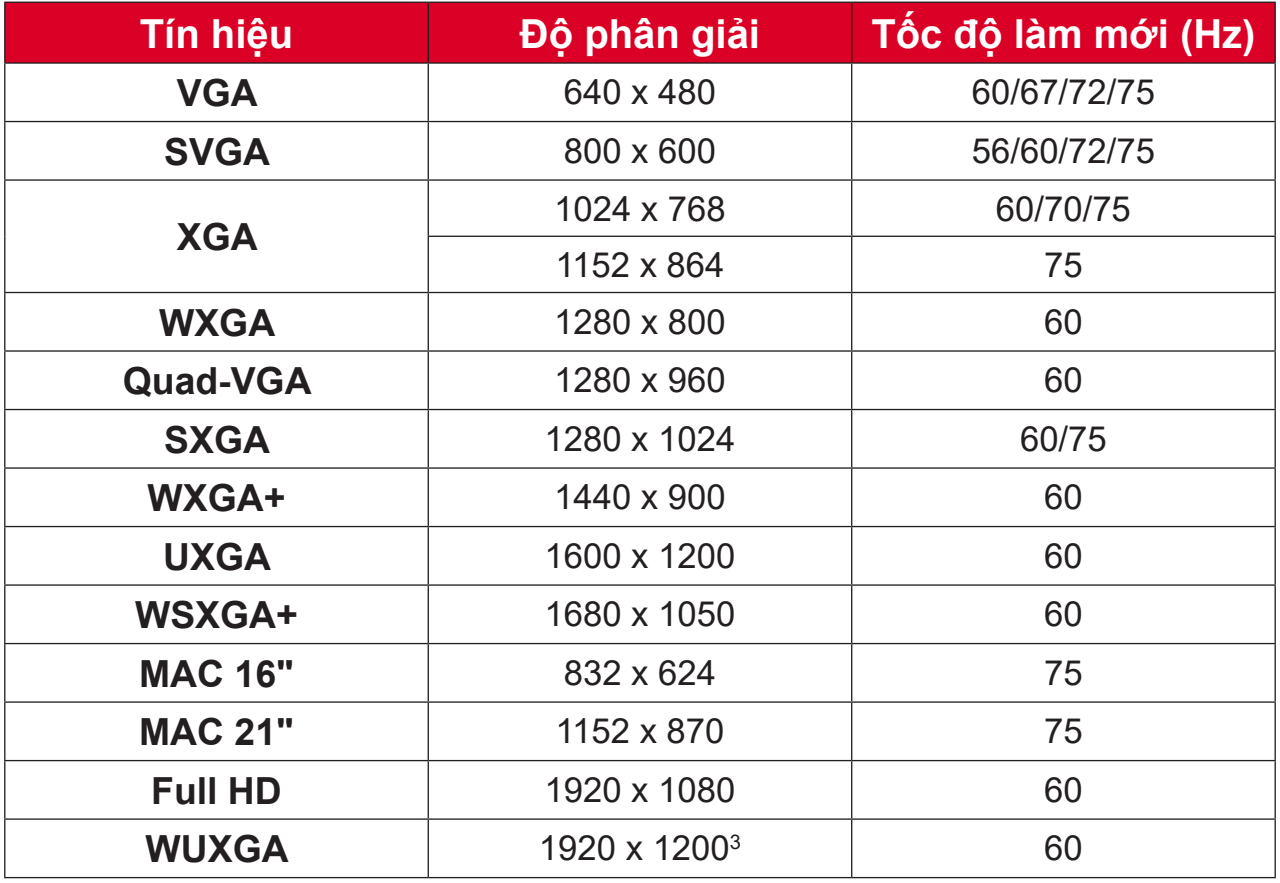

### **Video HDMI**

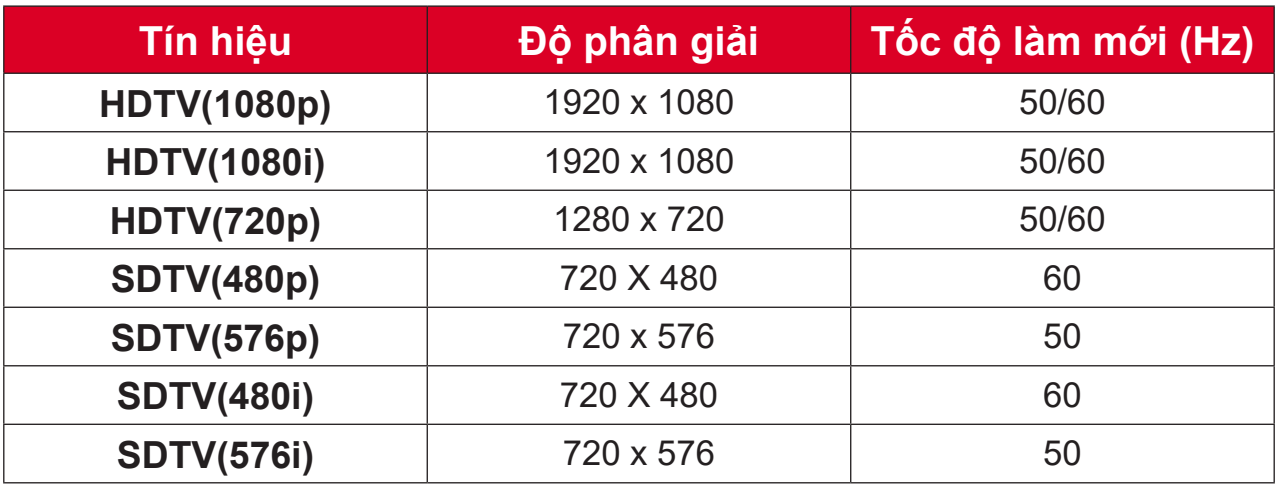

 $\frac{1}{3}$  1920 x 1200 @ 60Hz chỉ hỗ trợ RB (Giảm khoảng trống).

### <span id="page-54-0"></span>**HDMI 3D**

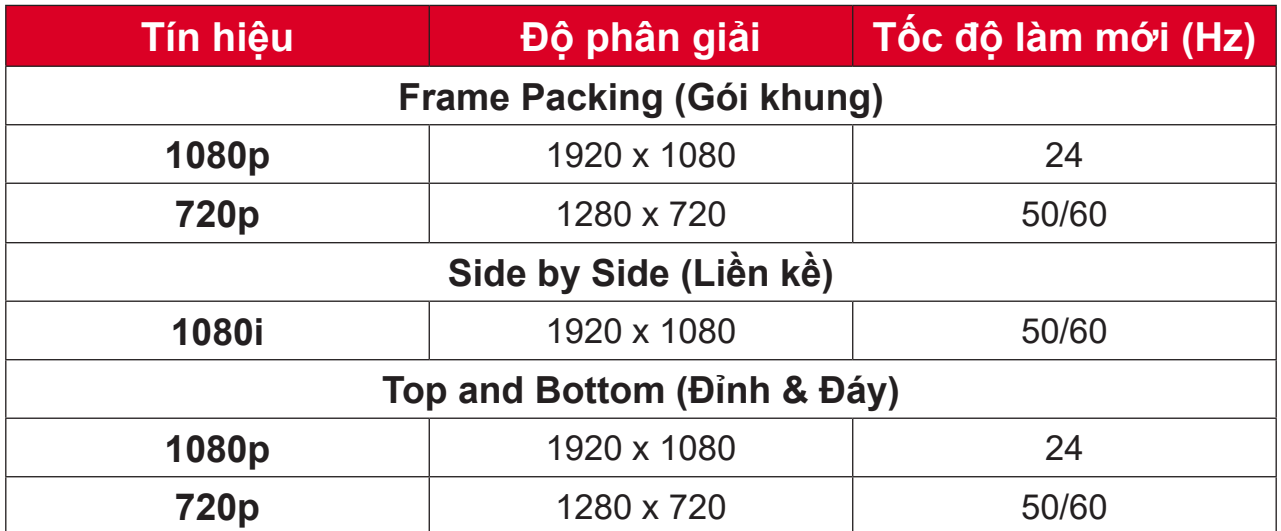

### **LƯU Ý:**

- 1080i@25hz và 720p@50hz sẽ chạy ở 100 Hz; định giờ 3D khác sẽ chạy ở 120 Hz.
- 1080P@24hz sẽ chạy 144Hz (XGA, WXGA, 1080p)/96Hz (WUXGA).
- Nếu tốc độ khung hình đầu vào là 48 Hz trở lên, thì tốc độ khung hình đầu ra được thiết lập bằng hai lần tốc độ khung hình đầu vào (chế độ FRC = 2X).
- Nếu tốc độ khung hình đầu vào 3D là 25Hz trở lên, thì tốc độ khung hình đầu ra được thiết lập bằng bốn lần tốc độ khung hình đầu vào  $(ché dô FRC = 4X).$
- Nếu tốc độ khung hình đầu vào 3D là 24Hz (bao gồm 23,9Hz), thì tốc độ khung hình đầu ra được thiết lập bằng sáu lần tốc độ khung hình đầu vào (chế độ FRC = 6X).

# <span id="page-55-0"></span>**Khắc phục sự cố**

Phần này mô tả một số vấn đề phổ biến mà bạn có thể gặp phải khi sử dụng máy chiếu.

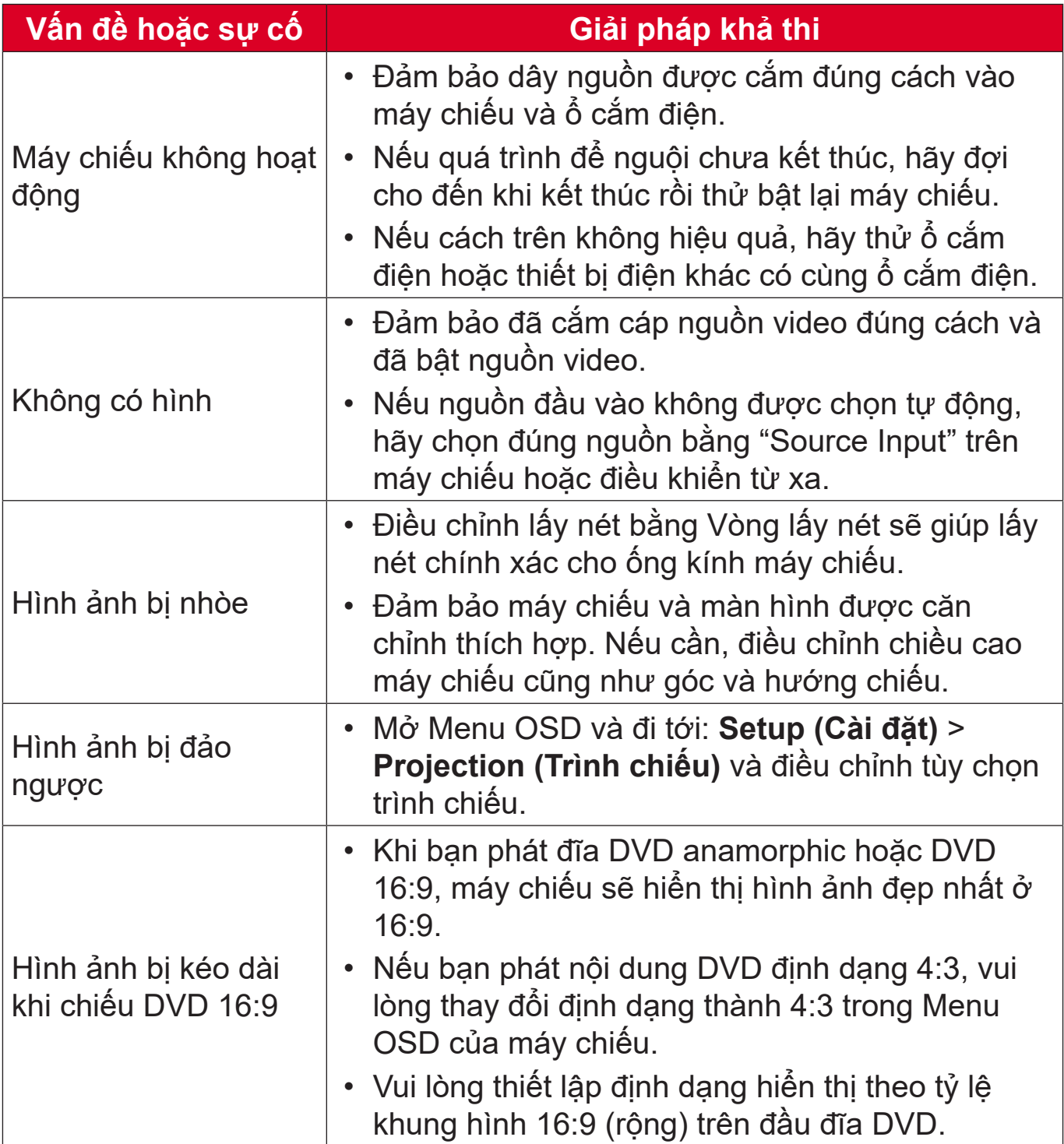

![](_page_56_Picture_51.jpeg)

### <span id="page-57-0"></span>**Đèn báo LED**

Khi các đèn cảnh báo (xem bên dưới) sáng lên hoặc nhấp nháy, máy chiếu sẽ tự động tắt. Rút dây nguồn ra khỏi máy chiếu, đợi 30 giây rồi thử lại. Nếu các đèn cảnh báo tiếp tục sáng lên hoặc nhấp nháy, vui lòng liên hệ với trung tâm dịch vụ gần nhất để được hỗ trợ.

![](_page_57_Picture_145.jpeg)

## <span id="page-58-0"></span>**Bảo dưỡng**

### **Biện pháp phòng ngừa chung**

- Đảm bảo đã tắt máy chiếu và rút cáp nguồn ra khỏi ổ cắm điện.
- Đừng bao giò tháo bất kỳ bộ phận nào khỏi máy chiếu. Liên hệ với ViewSonic® hoặc đại lý bán lẻ khi bạn cần thay thế bất kỳ bộ phận nào của máy chiếu.
- Đừng bao giờ xịt hoặc đổ bất kỳ chất lỏng nào trực tiếp lên vỏ máy.
- Hãy cầm nắm máy chiếu cẩn thận vì nó có màu tối hơn; nếu bị trầy xước, máy chiếu có thể hiện các dấu vết rõ hơn so với máy chiếu màu sáng hơn.

## **Vệ sinh ống kính**

- Dùng bình khí nén thổi sạch bụi.
- Nếu ống kính vẫn chưa sạch, hãy dùng giấy vệ sinh ống kính hoặc thấm ướt khăn mềm bằng dung dịch vệ sinh ống kính và lau nhẹ lên bề mặt.

**THẬN TRỌNG:** Đừng bao giờ chà xát ống kính bằng chất liệu ăn mòn.

### **Lau vỏ máy chiếu**

- Sử dụng khăn mềm khô không có xơ để loại bỏ bụi bẩn.
- Nếu vỏ máy vẫn chưa sạch, hãy bôi nhẹ một lượng nhỏ chất tẩy rửa không chứa amoniac, cồn và chất ăn mòn lên khăn mềm sạch không có xơ rồi lau sạch bề mặt.

**THẬN TRỌNG:** Đừng bao giờ sử dụng sáp, cồn, benzen, chất pha loãng hoặc chất tẩy rửa hóa học khác.

## **Cất giữ máy chiếu**

Nếu bạn định cất giữ máy chiếu trong một thời gian dài:

- Đảm bảo nhiệt độ và độ ẩm tại khu vực cất giữ phải nằm trong phạm vi khuyến nghị.
- Rút gọn hoàn toàn chân điều chỉnh.
- Tháo pin ra khỏi điều khiển từ xa.
- Đóng gói máy chiếu bằng hộp đưng gốc hoặc hộp đưng tương đương.

### **Khước từ trách nhiệm**

- ViewSonic® không khuyên dùng bất kỳ chất tẩy rửa có chứa amoniac hoặc cồn để lau ống kính hoặc vỏ máy chiếu. Một số chất tẩy rửa hóa học đã được báo cáo làm hỏng ống kính và/hoặc vỏ máy chiếu.
- ViewSonic<sup>®</sup> sẽ không chịu trách nhiệm pháp lý về thiệt hại do sử dụng bất kỳ chất tẩy rửa nào có chứa amoniac hoặc cồn.

# <span id="page-59-0"></span>**Thông Tin Dịch Vụ và Quy Định**

## **Thông tin tuân thủ**

Phần này đề cập đến tất cả các yêu cầu và tuyên bố liên quan đến quy định. Các ứng dụng tương ứng đã được xác nhận sẽ đề cập đến nhãn tên và các dấu hiệu liên quan trên thiết bị.

### **Tuyên bố Tuân thủ FCC**

Thiết bị này phù hợp với điều 15 của Quy định FCC. Hoạt động tùy thuộc vào hai điều kiện sau đây: (1) thiết bị này không được gây nhiễu có hại, và (2) thiết bị này phải chấp nhận bất kỳ nhiễu nào nhận được, bao gồm cả nhiễu có thể gây ra hoạt động không mong muốn. Thiết bị này đã được kiểm tra và tuân thủ các giới hạn cho thiết bị kỹ thuật số Hạng B, theo Phần 15 của quy định FCC.

Các giới hạn này được thiết kế để cung cấp bảo vệ hợp lý chống lại nhiễu có hại khi lắp đặt trong khu dân cư. Thiết bị này tạo ra, sử dụng, và có thể phát năng lượng tần số vô tuyến, nếu không được cài đặt và sử dụng phù hợp theo hướng dẫn, có thể gây nhiễu có hại cho thông tin vô tuyến. Tuy nhiên, không có đảm bảo rằng không xảy ra nhiễu ở một cài đặt cụ thể nào đó. Nếu thiết bị này gây nhiễu có hại cho việc thu sóng đài phát thanh hoặc truyền hình, có thể được xác định bằng cách bật và tắt thiết bị, khuyến khích người dùng thử sửa chữa nhiễu bằng một hoặc nhiều biện pháp sau đây:

- Đổi hướng hoặc đổi vị trí của ăng-ten thu sóng.
- Tăng khoảng cách giữa thiết bị và đầu thu.
- Kết nối thiết bị vào một ổ cắm trên mạch khác với mạch nối với đầu thu.
- Tham khảo ý kiến đại lý hoặc kỹ thuật viên đài phát thanh/truyền hình có kinh nghiệm để được trợ giúp.

**CẢNH BÁO:** Bạn được cảnh báo rằng các thay đổi hoặc sửa đổi nào không được chấp thuận rõ ràng bởi các bên chịu trách nhiệm về việc tuân thủ có thể làm mất hiệu lực quyền của người dùng để sử dụng thiết bị.

### **Tuyên bố của Bộ Công nghiệp Canada**

CAN ICES-003(B) / NMB-003(B)

### **Tuân thủ CE đối với các nước châu Âu**

Thiết bị này tuân thủ theo các điều khoản trong Hướng Dẫn EMC 2014/30/ EC và Hướng Dẫn Điệp Áp Thấp 2014/35/EC. Chỉ thị thiết kế sinh thái 2009/125/EC.

### <span id="page-60-0"></span>**Thông tin sau chỉ dành cho các quốc gia thành viên EU:**

Dấu ở bên phải là thể hiện sư tuân thủ với Chất Thải Điện và Chỉ thị về Thiết bị Điện tử 2012/19/EU (WEEE). Dấu này thể hiện yêu cầu KHÔNG vứt bỏ thiết bị ở dạng rác thải đô thị chưa được phân loại, nhưng phải sử dụng hệ thống thu hồi và thu gom theo luật địa phương.

![](_page_60_Picture_2.jpeg)

### **Tuyên bố tuân thủ RoHS2**

Sản phẩm này đã được thiết kế và sản xuất theo Chỉ thị 2011/65/EU của Nghị viện Châu Âu và Hội đồng về việc hạn chế sử dụng một số chất độc hại trong thiết bị điện và điện tử (Chỉ thị RoHS2) và được coi là tuân thủ các giá trị nồng độ tối đa do Ủy Ban Thích Ứng Kỹ Thuật châu Âu (TAC) ban hành như dưới đây:

![](_page_60_Picture_207.jpeg)

**Một số thành phần của các sản phẩm như đã nêu ở trên được miễn theo Phụ lục III của Chỉ thị RoHS2 như ghi chú dưới đây:**

- Thủy ngân trong đèn huỳnh quang catốt lạnh và đèn huỳnh quang điện cực bên ngoài (CCFL và EEFL) cho các mục đích đặc biệt không vượt quá (trên mỗi đèn):
	- » Chiều dài ngắn (500 mm): tối đa 3,5 mg mỗi đèn.
	- » Chiều dài trung bình (> 500 mm và 1.500 mm): tối đa 5 mg mỗi đèn.
	- » Chiều dài (> 1.500 mm): tối đa 13 mg mỗi đèn.
- Chì trong thủy tinh của ống tia catốt.
- Chì trong thủy tinh của ống huỳnh quang không vượt quá 0,2% trong lượng.
- Chì là một nguyên tố hợp kim trong nhôm có chứa tới 0,4% chì theo trọng lượng.
- Hợp kim đồng chứa tới 4% chì tính theo trong lượng.
- Chì trong các loại chất hàn có nhiệt độ nóng chảy cao (tức là hợp kim có chì chứa 85% trọng lượng hoặc nhiều chì hơn).
- Các thành phần điện và điện tử có chứa chì trong thủy tinh hoặc gốm khác với gốm điện môi trong các tụ điện, ví dụ như các thiết bị áp điện, hoặc trong hợp chất ma trận thủy tinh hoặc gốm.

### <span id="page-61-0"></span>**Hạn chế của Ấn Độ về các chất độc hại**

Thông báo về hạn chế các chất nguy hiểm độc hại (Ấn Độ). Sản phẩm này tuân thủ "Quy tắc xử lý chất thải điện tử của Ấn Độ 2011" cấm sử dụng chì, thủy ngân, crom hóa trị sáu, biphenyl đa bội hoặc ete diphenyl polybrominated ở nồng độ vượt quá 0,1% trọng lượng và 0,01% trọng lượng đối với cadmium, ngoại trừ các ngoại lệ trong Mục 2 của Quy tắc.

### **Thải bỏ sản phẩm khi hết tuổi thọ**

ViewSonic® tôn trọng môi trường và cam kết làm việc và sống thân thiện với môi trường. Cảm ơn bạn đã tham gia vào chương trình Smarter, Greener Computing. Hãy truy cập trang web ViewSonic® để tìm hiểu thêm.

#### **Mỹ & Canada:**

<https://www.viewsonic.com/us/go-green-with-viewsonic>

**Châu Âu:**

<https://www.viewsonic.com/eu/go-green-with-viewsonic>

## <span id="page-62-0"></span>**Thông Tin Bản Quyền**

Copyright© ViewSonic® Corporation, 2023. Bảo lưu mọi quyền.

Microsoft, Windows, Windows logo là các thương hiệu đã được đăng ký của Microsoft Corporation tại Hoa Kỳ và các nước khác.

ViewSonic® và logo ba chú chim là thương hiệu đã đăng ký của ViewSonic® Corporation.

VESA là nhãn hiệu đã đăng ký của Video Electronics Standards Association. DPMS và DDC là thương hiệu của VESA.

**Khước từ:** ViewSonic® Corporation sẽ không chịu trách nhiệm đối với các lỗi kỹ thuật hoặc biên tập hoặc thiếu sót trong tài liệu này; cũng như đối với các thiệt hại ngẫu nhiên hoặc do hậu quả do việc cung cấp vật liệu này, hoặc hiệu suất hoặc việc sử dụng sản phẩm này.

Vì lợi ích của việc tiếp tục cải tiến sản phẩm, ViewSonic® Corporation có quyền thay đổi thông số kỹ thuật của sản phẩm mà không cần thông báo trước. Thông tin trong tài liệu này có thể thay đổi mà không cần thông báo.

Không được sao chép, tái tạo hoặc truyền bất kỳ phần nào của tài liệu này vì bất kỳ mục đích nào mà không có sự cho phép trước bằng văn bản của ViewSonic® Corporation.

#### PX704HD\_UG\_VIE\_1a\_20231005

### <span id="page-63-0"></span>**Dịch vụ Khách hàng**

Để được hỗ trợ kỹ thuật hoặc dịch vụ sản phẩm, xem bảng bên dưới hoặc liên hệ với đại lý bán lẻ của bạn.

**LƯU Ý:** Bạn sẽ cần số sê-ri của sản phẩm.

![](_page_63_Picture_124.jpeg)

### **Bảo hành hạn chế**

Máy chiếu ViewSonic®

#### <span id="page-64-0"></span>**Những gì được bảo hành:**

ViewSonic đảm bảo các sản phẩm không có khiếm khuyết về vật liệu và kỹ thuật chế tạo trong trường hợp sử dụng bình thường trong thời gian bảo hành. Nếu có sản phẩm được chứng minh bị lỗi về vật liệu hoặc kỹ thuật chế tạo trong thời gian bảo hành, ViewSonic sẽ, tùy chon duy nhất, sửa chữa hoặc thay thế bằng sản phẩm tương tự. Sản phẩm hoặc bộ phận thay thế có thể bao gồm các bộ phận hoặc linh kiện tái sản xuất hoặc tân trang.

#### **Bảo hành chung trong giới hạn (3) năm**

Theo chế độ bảo hành hạn chế hơn một (1) năm được nêu dưới đây, ở Bắc và Nam Mỹ: Bảo hành ba (3) năm cho tất cả các bộ phận không bao gồm đèn, ba (3) năm bảo hành toàn bộ và một (1) năm bảo hành đèn nguyên bản kể từ ngày mua hàng đầu tiên của người tiêu dùng.

Các khu vực hoặc quốc gia khác: Vui lòng kiểm tra với đại lý địa phương hoặc văn phòng ViewSonic địa phương để biết thông tin bảo hành.

#### **Bảo hành sử dụng nặng giới hạn một (1) năm:**

Trong trường hợp sử dụng nhiều, sử dụng máy chiếu hơn mười bốn (14) giờ sử dụng trung bình hàng ngày, Bắc và Nam Mỹ: Bảo hành một (1) năm cho tất cả các bộ phận không bao gồm đèn, một (1) năm bảo hành toàn bộ và chín mươi (90) ngày bảo hành đèn nguyên bản kể từ ngày mua hàng đầu tiên của người tiêu dùng; Châu Âu: Bảo hành một (1) năm cho tất cả các bộ phận không bao gồm đèn, một (1) năm bảo hành toàn bộ và chín mươi (90) ngày cho đèn nguyên bản kể từ ngày mua hàng đầu tiên của người tiêu dùng.

Các khu vực hoặc quốc gia khác: Vui lòng kiểm tra với đại lý địa phương hoặc văn phòng ViewSonic địa phương để biết thông tin bảo hành.

Bảo hành đèn theo các điều khoản và điều kiện, xác minh và phê duyệt. Chỉ áp dụng cho đèn được lắp đặt của nhà sản xuất. Tất cả các đèn phụ kiện mua riêng được bảo hành trong 90 ngày.

#### **Bảo hành này áp dụng cho ai:**

Bảo hành này chỉ có hiệu lực cho người mua hàng đầu tiên.

### **Những trường hợp không được bảo hành:**

- 1. Sản phẩm có số sê-ri đã bị xóa, sửa đổi hoặc loại bỏ.
- 2. Hư hại, hư hỏng, hỏng hóc hoặc trục trặc do:
	- a.Tai nạn, lạm dụng, sử dụng không đúng cách, bỏ bê, hỏa hoạn, nước, sét hoặc các hành vi tự nhiên khác, bảo trì không đúng cách, sửa đổi sản phẩm trái phép hoặc không tuân theo hướng dẫn được cung cấp kèm theo sản phẩm.
	- b.Sử dụng không theo các thông số kỹ thuật sản phẩm.
	- c. Sử dụng sản phẩm không theo mục đích sử dụng thông thường hoặc không theo điều kiện bình thường.
	- d.Sửa chữa hoặc cố gắng sửa chữa bởi người không được ViewSonic ủy quyền.
	- e.Hư hỏng do vận chuyển.
	- f. Việc tháo lắp sản phẩm.
	- g.Nguyên nhân bên ngoài sản phẩm, chẳng hạn như dao động điện áp hoặc mất điện.
	- h.Sử dụng phụ kiện hoặc bộ phận không đáp ứng thông số kỹ thuật của ViewSonic.
	- i. Hao mòn thông thường.
	- j. Bất kỳ nguyên nhân nào khác không liên quan đến lỗi sản phẩm.
- 3. Áp dụng phí dịch vụ tháo, lắp và cài đặt.

### **Cách nhận được dịch vụ:**

- 1. Để biết thông tin về việc bảo hành theo chế độ, hãy liên hệ với bộ phận Hỗ trợ khách hàng của ViewSonic (vui lòng tham khảo trang "Hỗ trợ khách hàng"). Bạn cần cung cấp số sê-ri sản phẩm.
- 2. Để được bảo hành, bạn cần cung cấp (a) phiếu bán hàng ban đầu, (b) tên, (c) địa chỉ của bạn, (d) mô tả sự cố và (e) số sê-ri của sản phẩm.
- 3. Mang hoặc vận chuyển hàng hóa trả cước trước trong hộp đựng ban đầu đến trung tâm dịch vụ ủy quyền của ViewSonic hoặc ViewSonic.
- 4. Để biết thêm thông tin hoặc tên của trung tâm dịch vụ ViewSonic gần nhất, liên hệ với ViewSonic.

### **Giới hạn bảo hành ngụ ý:**

Không có bảo hành, rõ ràng hay ngụ ý, vượt ra ngoài mô tả trong tài liệu này bao gồm bảo hành ngụ ý về tính thương mại và sự phù hợp cho một mục đích cụ thể.

### **Loại trừ thiệt hại:**

ViewSonic chỉ chịu trách nhiệm về chi phí sửa chữa hoặc thay thế sản phẩm. ViewSonic sẽ không chịu trách nhiệm về:

- 1. Thiệt hại đối với tài sản khác do bất kỳ lỗi nào của sản phẩm, thiệt hại do sự bất tiện, mất khả năng sử dụng sản phẩm, mất thời gian, mất lợi nhuận, mất cơ hội kinh doanh, mất thiện chí, can thiệp vào các mối quan hệ kinh doanh hoặc tổn thất thương mại khác, ngay cả khi được thông báo về khả năng thiệt hại như vậy.
- 2. Bất kỳ thiệt hại nào khác, cho dù là ngẫu nhiên, hậu quả hoặc cách khác.
- 3. Khiếu nại chống lại khách hàng của bất kỳ bên nào khác.

### **Hiệu lực của luật địa phương:**

Bảo hành này cho phép bạn có các quyền pháp lý cụ thể và bạn cũng có thể có các quyền khác tùy theo tiểu bang hoặc quốc gia. Một số chính quyền địa phương không cho phép các giới hạn đối với các bảo đảm ngụ ý và/hoặc không cho phép loại trừ các thiệt hại ngẫu nhiên hoặc do hậu quả, do đó các hạn chế và loại trừ trên có thể không áp dụng cho bạn.

#### **Sản phẩm bán bên ngoài Hoa Kỳ và Canada:**

Để biết thông tin bảo hành và dịch vụ trên các sản phẩm ViewSonic được bán bên ngoài Hoa Kỳ và Canada, hãy liên hệ với ViewSonic hoặc đại lý ViewSonic tại địa phương của bạn.

Thời hạn bảo hành cho sản phẩm này tại Trung Quốc đại lục (Không bao gồm Hồng Kông, Macao và Đài Loan) tuân theo các điều khoản và điều kiện của Thẻ bảo hành bảo trì.

Đối với người dùng ở Châu Âu và Nga, có thể xem chi tiết đầy đủ về bảo hành được cung cấp trong www.viewsoniceurope.com trong mục Thông tin Hỗ trợ/Bảo hành.

Mẫu thời hạn bảo hành máy chiếu trong UG VSC\_TEMP\_2005

![](_page_67_Picture_0.jpeg)